# VYSOKÉ UČENÍ TECHNICKÉ V BRNĚ

BRNO UNIVERSITY OF TECHNOLOGY

FAKULTA CHEMICKÁ ÚSTAV CHEMIE MATERIÁLŮ

FACULTY OF CHEMISTRY INSTITUTE OF MATERIALS SCIENCE

## ANALÝZA MECHANICKÝCH VLASTNOSTÍ POLYMERŮ A POLYMERNÍCH KOMPOZITŮ Z VIDEOZÁZNAMU TAHOVÉ ZKOUŠKY

DIPLOMOVÁ PRÁCE MASTER'S THESIS

AUTHOR

AUTOR PRÁCE Bc. JOLANA ŠČUDLOVÁ

BRNO 2010

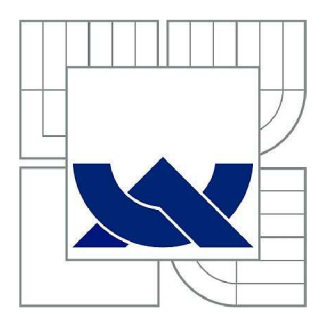

## VYSOKÉ UČENÍ TECHNICKÉ V BRNĚ

BRNO UNIVERSITY OF TECHNOLOGY

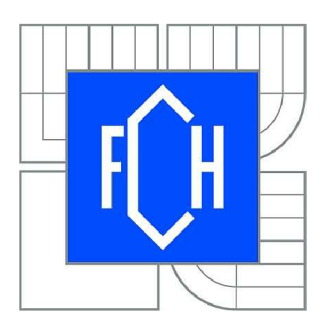

FAKULTA CHEMICKÁ ÚSTAV CHEMIE MATERIÁLŮ

FACULTY OF CHEMISTRY INSTITUTE OF MATERIALS SCIENCE

## ANALÝZA MECHANICKÝCH VLASTNOSTÍ POLYMERŮ A POLYMERNÍCH KOMPOZITŮ Z VIDEOZÁZNAMU TAHOVÉ ZKOUŠKY

ANALYSIS OF MECHANICAL PROPERTIES OF POLYMERS AND POLYMER COMPSITES FROM VIDEO RECORD OF TENSILE TEST

DIPLOMOVÁ PRÁCE MASTER'S THESIS

AUTHOR

AUTOR PRÁCE Be. JOLANA ŠČUDLOVÁ

SUPERVISOR

VEDOUCÍ PRÁCE Mgr. JAN ŽÍDEK, Ph.D.

BRNO 2010

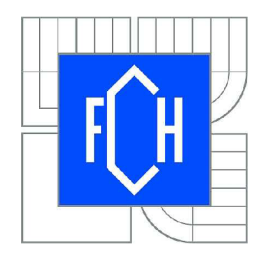

Vysoké učení technické v Brně **Fakulta chemická**  Purkyňova 464/118, 61200 Brno 12

## **Zadání diplomové práce**

Číslo diplomové práce: Ústav: Student(ka): Studijní program: Studijní obor: Vedoucí práce Konzultanti:

**FCH-DIP0420/2009** Akademický rok: **2009/2010**  Ústav chemie materiálů **Bc. Jolana Ščudlová**  Chemie, technologie a vlastnosti materiálů (N2820) Chemie, technologie a vlastnosti materiálů (2808T016) **Mgr. Jan Žídek, Ph.D.** 

### **Název diplomové práce:**

Analýza mechanických vlastností polymerů a polymerních kompozitů z videozáznamu tahové zkoušky

### **Zadání diplomové práce:**

Vytvoření metodiky pro analýzu videozáznamu tahové zkoušky. Aplikace metodiky na deformaci čistého polymeru Aplikace metodiky na deformaci polymerních kompozitů Výpočet rozložení deformací a napětí do jednotlivých složek Analýza deformačních vlastností na tvaru a objemovém zlomku plniva.

### **Termín odevzdání diplomové práce: 14.5.2010**

Diplomová práce se odevzdává ve třech exemplářích na sekretariát ústavu a v elektronické formě vedoucímu diplomové práce. Toto zadání je přílohou diplomové práce.

-----------------------Bc. Jolana Ščudlová Student(ka)

Mgr. Jan Žídek, Ph.D. Vedoucí práce

prof. RNDr. Josef Jančář, CSc. Ředitel ústavu

V Brně, dne 1.12.2009 **prof. Ing. Jaromír Havlica, DrSc.** prof. Ing. Jaromír Havlica, DrSc. Děkan fakulty

#### **ABSTRAKT**

V této práci jsou popsány mechanické testy, které byly doplněny o monitoring videokamerou. Cílem je získat další informace o chování materiálu během testu. Mechanické zkoušky byly sledovány high-definition (HD) digitální kamerou a fotoaparátem s vysokým rozlišením. Sledovanými testy byly tahové zkoušky a testy pro stanovení odporu proti pomalému šíření trhliny (PENT test). Pořízené videozáznamy byly vyhodnocovány metodou obrazové analýzy. Na zkušební tělíska byly v obou případech umístěny značky, z jejichž vzájemného posunu byly vyhodnocovány následující charakteristiky. U tahových zkoušek se jednalo o Poissonův poměr a skutečné napětí. U PENT testu byla vyhodnocována rychlost šíření trhliny na vzorku. Tahové testy byly prováděny se vzorky elastomerního polyuretanu, který byl plněný biodegradabilním polyhydroxybutyrátem. Pro stanovení odporu proti pomalému šíření trhliny byl testovaným materiálem polypropylen.

Zařazením videokamery k testu lze doplnit informace získané při klasickém postupu měření a tím umožnit lepší interpretaci výsledků experimentů.

#### **ABSTRACT**

This thesis described mechanical tests with monitoring of camera. The aim of this work is to obtain additional information about material behavior during the test. The mechanical tests were monitored high-definition (HD) digital video-camera and camera with high resolution. The method was applied to the tensile test and Pennsylvania notch test (PENT test). The videorecordings were processed with the assistance image analysis method. The marks were placed on both of these specimens, mutual movement these marks were used to obtain following characteristics. It was Poisson's ratio and true stress by tensile test. By PENT test it was rate growth crack.

The investigated material was elastomeric polyurethane filled by biodegradable polyhydroxybutyrate for tensile test. Second material was polypropylene for PENT test.

The camera is adding to the test gives extended information about the material and better interpretation results.

#### **Klíčová slova**

Obrazová analýza, tahová zkouška, skutečné napětí, PENT test, růst trhliny.

#### **Keywords**

Image analysis method, tensile test, true stress, PENT test, crack growth.

#### **Citace**

ŠČUDLOVÁ, J. *Analýza mechanických vlastností polymerů a polymerních kompozitu z videozáznamu tahové zkoušky.* Brno: Vysoké učení technické v Brně, Fakulta chemická, 2010. 51 s. Vedoucí diplomové práce Mgr. Jan Žídek, Ph.D.

#### **Prohlášení**

Prohlašuji, že jsem diplomovou práci vypracovala samostatně a že všechny použité literární zdroje jsem správně a úplně citovala. Diplomová práce je z hlediska obsahu majetkem Fakulty chemické VUT v Brně a může být využita ke komerčním účelům jen se souhlasem vedoucího bakalářské práce a děkana FCH VUT.

> Podpis studenta

#### **Poděkování**

Ráda bych poděkovala vedoucímu práce, Mgr. Janu Žídkovi, Ph.D. za podporu, užitečné rady a připomínky k této diplomové práci. Ing. Jiřímu Sadílkovi za pomoc při fotodokumentaci. Také bych ráda poděkovala rodičům za podporu při studiu.

## **OBSAH**

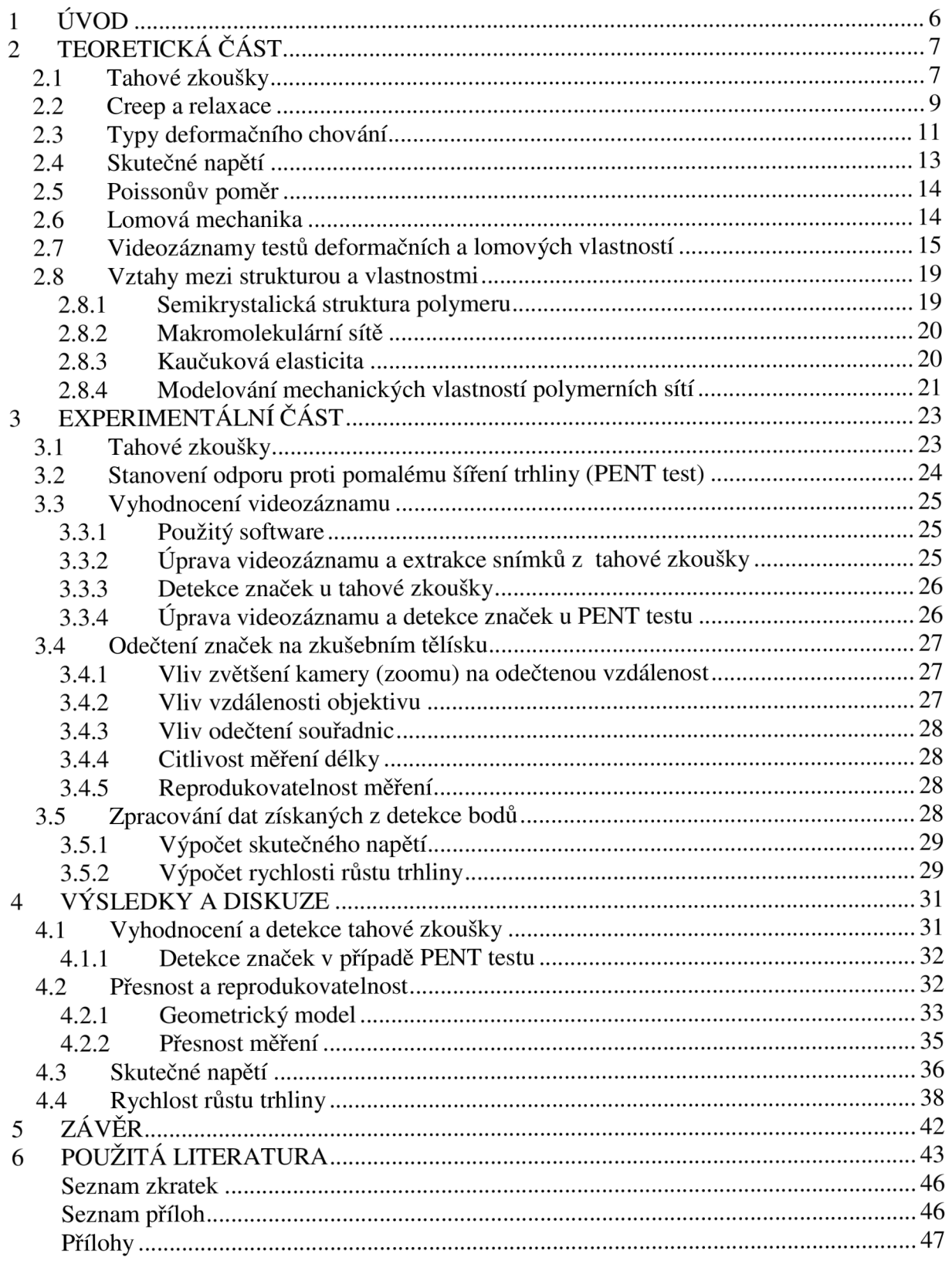

## **1 ÚVOD**

Při určování mechanických vlastností materiálů se často nezíská komplexní informace o deformačním chování materiálu. U polymerních materiálů lze pozorovat různé faktory, které výsledky zkreslují. Například u tahových křivek materiál vykazuje vyšší napětí na mezi pevnosti, což je způsobeno používáním inženýrského napětí na místo přesnějšího skutečného napětí, které zahrnuje změnu průřezu vzorku během testu. Dalším příkladem je okamžik tvorby krčku na polymerním vzorku, právě v této chvíli se začnou výrazně odchylovat klasické hodnoty napětí a deformace. Je tedy důležité znát jednak deformaci, při které vzniká krček a pak také kinetiku růstu krčku. Naopak, při deformaci v tlaku dochází k tzv. barelovému efektu, kdy se jednotlivé části vzorku různě deformují v kolmém směru. Části vzorku vzdálené od čelistí se deformují nejvíce a části v těsném sousedství čelistí téměř vůbec. Silueta deformovaného vzorku připomíná sud (barel). Pomocí videozáznamu lze tyto jevy popsat. Je pak možné, detekovat a vyčíslit jejich efekt, případně provést korekci měřící metody.

V rámci této práce byla vyvíjena metoda videozáznamu různých typů testů, kterou lze snadno kombinovat s libovolnými přístroji. První zmínky o použití videokamery při mechanických testech byly publikovány v souvislosti s tahovými zkouškami. S postupem času byla metoda modernizována a rozšířena i na další typy mechanických zkoušek. Tuto metodu je možné využít i pro sledování relaxace a creepu.

Jako důležité kritérium pro snímací techniku i softwarové vybavení v této práci byla jeho běžná dostupnost. Což zahrnuje finanční dostupnost záznamových medií i softwarů. A také jednoduché uživatelské prostředí programů pro úpravu, detekci a vyhodnocení videozáznamů. V minulosti byla tato metoda limitována technickými parametry. S postupným vývojem počítačových technologií se stává dostupná. Při využití moderních videokamer a fotoaparátů lze zachytit všechny okamžiky zkoušky a dále s nimi manipulovat dle potřeb uživatele. Také rozmanité softwary pro korekci a práci s pořízeným videozáznamem jsou často dostupné v nekomerční verzi.

Využití videozáznamu tahové zkoušky v této práci je pro určení původu deformace. Které spočívá v rozložení napětí do dvou složek. První složka většinou vychází z kaučukové elasticity i mezimolekulových interakcí, oproti tomu je druhá složka složena výhradně z mezimolekulových interakcí. Pomocí rozfázování videozáznamu lze určit skutečné napětí, Poissonův poměr a jeho závislost na prodloužení vzorku.

U stanovení pomalého růstu trhliny, lze klasickými technikami pozorovat pouze rozevírání trhliny, ne však rychlost šíření trhliny. A povětšinou jsou k dispozici první hodnoty rozevírání, v takových intervalech jako je schopen je experimentátor změřit a zapsat. Proto byla metoda videozáznamu použita pro zjištění rychlosti šíření trhliny, které se spolehlivě klasickým postupem změřit nedá. Další výhodou videozáznamu může být i to, že lze získat snímky trhliny ve velmi krátkých intervalech, například v sekundových, a tím lépe vyhodnotit počátek testu. Naopak nevýhodou je, že trhlina roste pomalu a je tedy nutné co nejvíce maximalizovat přesnost měření. Která závisí na faktorech: na vlivu vzdálenosti objektivu, na vlivu odečtení souřadnic a na citlivosti měření délky. Také se ukazuje vhodné měření v delších časových intervalech. V této práci byla popsána metoda jakou lze dosáhnout maximální možné přesnosti s dostupnou technikou. Toto ještě není úplně dostačující, pravděpodobně bude nutné využít nadstandardní vybavení typu makro-objektiv.

## **2 TEORETICKÁ ČÁST**

Cílem této práce je vytvoření metodiky pro obrazovou analýzu videozáznamu získaného při tahových zkouškách a PENT testu. Videozáznam slouží k podrobnějšímu vyhodnocení deformace.

V první části jsou popsány typy testů, které mohou být rozšířeny o videozáznam. Jsou to zejména tahové zkoušky a statické testy jako creep a relaxace.

V další části se nacházejí teoretické vztahy odvozené z fyziky pevné fáze, které jsou důležité pro zpravování videozáznamu.

V poslední části je popsána metodika tahových testů, která je doplněná o videozáznam testu. Ze kterého je možné vyhodnotit skutečné napětí a Poissonův poměr.

#### **2.1 Tahové zkoušky**

Tyto zkoušky slouží k hodnocení pevnosti materiálů. Na zkušební těleso působí stále se zvyšující síla. Důsledkem síly je deformace vzorku. Deformace se měří v rozsahu od nulové deformace po přetržení materiálu. Výsledkem je tahová křivka závislosti působícího napětí na vzniklé deformaci.

Pevnost v tahu je vyjádřena silou, vztaženou na jednotkový průřez, tedy napětím potřebným k deformaci materiálu [1,2].

$$
\sigma = \frac{F}{S} \tag{1}
$$

kde:

0 - inženýrské napětí

F - síla

S - průřez zkušebního tělesa

Tahové zkoušky jsou popsány normou ČSN ISO 527-1 a ČSN ISO 527-2 z roku 1993. Norma ČSN ISO 527-1 [3] popisuje obecný princip provedení zkoušky a uvádí metodiku stanovení mechanických vlastností materiálu. Jsou zde rozepsány podmínky pro tahovou zkoušku a mechanické veličiny. Dále norma uvádí pro jaké materiály je zkouška určená a popisuje zařízení včetně příslušenství.

Výsledky zkoušky ovlivní způsob a podmínky přípravy testovacích vzorků. Proto by se měl materiál testovat za podmínek (rychlost, teplota) podobných jako u přípravy. Zkoušku je nutné s jedním druhem vzorků provádět minimálně 5krát, pokud je požadována větší přesnost i vícekrát.

Metoda je vhodná pro zkoušku s následujícími materiály: tvrdé a polotvrdé termoplasty vzniklé lisováním do formy, extrudované termoplasty, vyztužené termoplasty, termoplasty ve tvaru tenkých vzorků nebo filmů. Dále pro tvrdé a polotvrdé lisované termosety, termosety ve tvaru tenkých vzorků nebo filmů, vyztužené termosety. Pro kompozitní materiály s jednosměrně nebo více směry orientovanou výztuží. A pro termotropní tekuté krystaly. Naopak tato metoda není vhodná pro pórovité materiály.

Norma definuje přítomné veličiny včetně jednotek. Tyto veličiny jsou například: původní délka pracovní části vzorku, rychlost testu, inženýrské tahové napětí, deformace, napětí na mezi kluzu a k němu odpovídající deformace, mez pevnosti v tahu a k němu odpovídající deformace, modul pružnosti v tahu, Poissonův poměr.

Dále je v normě popisováno zařízení pro tahovou zkoušku včetně jejich součástí. Testovací přístroj musí být schopný udržovat danou rychlost testu s tolerancí 20 % pro rychlosti 1, 2, 5 a 10 mm·min<sup>-1</sup> a s tolerancí 10 % pro rychlosti 20, 50, 100, 200 a 500 mm·min<sup>-1</sup>.

Čelisti by měly vzorek držet pevně, aby při zvyšující se síle nevyklouznul z čelistí. A zároveň by upnutí nemělo být moc silné, zde by hrozilo prasknutí vzorku v čelistech před zkouškou.

Další součástí je snímač síly a extenzometr. Extenzometr není zařízení přímo nezbytné, ale dá se při zkoušce využít. Je to zařízení schopné zaznamenat změnu délky vzorku při zkoušce. Pracuje s přesností okolo 1 %. Při použití optického extenzometru, zvláště pokud se jedná o velmi tenké vzorky, je důležité na tento vzorek zaznačit značky, pomocí kterých se během testu měří prodloužení materiálu. Značky je nutno vytvořit takovým způsobem, aby nedošlo k jakémukoliv mechanickému poškození vzorku [3].

Tvary testovacích tělísek jsou uvedené v druhé části normy ČSN ISO 527-2 [4] a jejich příprava je poté rozepsána v následující kapitole.

**Zkušební tělíska** pro tahovou zkoušku lze připravit dvojím způsobem. První z nich je přímo ze zkoušeného materiálu. Zde se používá metod jako je vstřikování, lisování nebo vytvrzování v příslušných formách. Druhým způsobem je příprava z hotových výrobků nebo polotovarů vysekáváním, vyřezáváním nebo obráběním. Zkušební tělíska připravená jakýmkoliv způsobem, mají různé tvary buď podle předepsané zkoušky nebo podle druhu materiálu. Jiný průběh tahové zkoušky bude u tvrdých polymerních materiálů (například fenolformaldehydové, melaminové, epoxidové pryskyřice, polystyren, polymethylmethakrylat) a jiný průběh u elastomerů (kaučuků) [2].

Při zkoušce tahem je zkušební těleso uchyceno v čelistech a deformováno. Uchycení v čelistech by mohlo způsobit poškození v místě uchycení nebo jeho okolí, proto jsou zkušební tělíska připravována ve formě lopatek [5]. Popis přípravy zkušebních tělísek lze nalézt v následujících normách:

ČSN ISO 293: 1992 (64 0207) Plasty - Lisování zkušebních těles z termoplastů.

ČSN EN ISO 294-1: 1999 (64 0210) Plasty – Vstřikování zkušebních těles z termoplastů. ČSN EN ISO 2818: 1998 Plasty – Příprava zkušebních těles obráběním.

#### **Průběh tahových křivek**

V průběhu zkoušky se trvale měří závislost napětí na deformaci zkušebního tělesa. Z křivky se vyhodnocují charakteristické veličiny ze zkoušky tahem. Tyto veličiny jsou například modul pružnosti v tahu, mez kluzu a mez pevnosti. Ukázka tahové křivky je na obrázku 1.

V první fázi tahové zkoušky deformace roste lineárně s aplikovanou silou. Tento případ lze popsat pomocí Hookova zákona pro jednoosý tah [1].

$$
\varepsilon = \frac{\sigma}{E} \tag{2}
$$

kde:

s - deformace

o - napětí v tahu

E - modul pružnosti v tahu (tzv. Youngův modul)

Deformace je úměrná napětí až do *meze úměrnosti.* Od tohoto bodu se začne projevovat plastická deformace a v jednom místě zkušebního tělesa se vytvoří užší místo, které se označuje jako "krček". V tomto místě dochází k orientaci molekul a zvyšuje se odpor proti deformaci. Další bodem je *horní mez kluzu,* do tohoto bodu se zvyšovalo prodloužení se stoupajícím napětím. Za touto mezí se dále zvyšuje deformace při které poklesne napětí. Postupně se dosáhne deformačního zpevnění takového stupně, že tuhost krčku je větší než tuhost neprodloužené části a dochází k dloužení ostatních částí tělesa. Tento proces končí *v dolní mezi kluzu.* Od tohoto bodu napětí opět stoupá. Následuje *mez pevnosti v tahu*  představuje maximální napětí naměřené v průběhu zkoušky tahem [2].

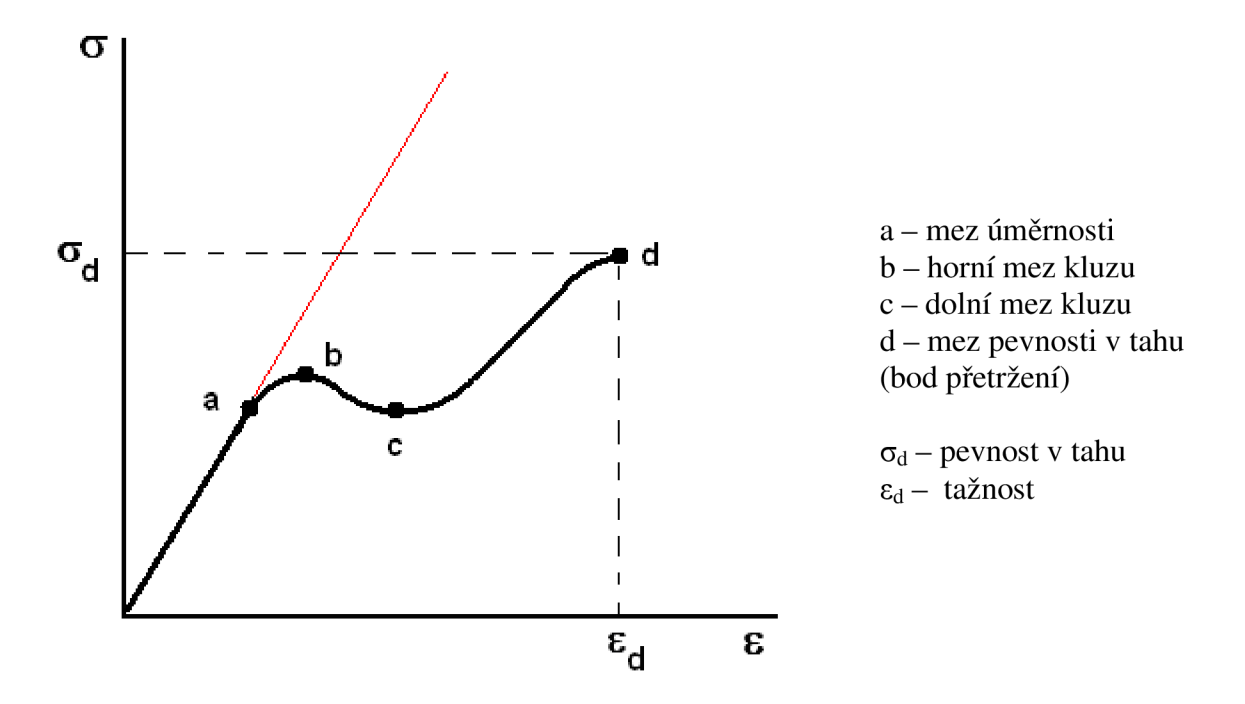

*Obr. 1 Křivka vypovídající o průběhu tahové zkoušky polymerů. Jsou zde zobrazeny a popsány všechny stěžejní body, které při zkoušce nastávají.* 

#### *2.2* **Creep a relaxace**

V některých případech je nezbytné změřit také časovou závislost deformačních vlastností. Takové měření není možné provést krátkodobými zkouškami. Krátkodobou zkouškou je například tahová zkouška. Proto se využívá dlouhodobých zkoušek, kde lze dynamické namáhání odhadnout pomocí tahových zkoušek prováděných při různých rychlostech namáhání. Tento odhad je víceméně kvalitativní. Pro vyjádření těchto vztahů je nutné využít speciální testy jako je creep a relaxace.

Creep i relaxace měří stejné efekty v materiálu, ale z různého pohledu. Při relaxaci je konstantní hodnota deformace a měří se závislost napětí, zatímco při creepu se udržuje konstantní napětí a deformace roste s časem.

Creep lze dělit na nízkoteplotní a vysokoteplotní. Nízkoteplotní creep popisuje křivka A na obrázku 2. Vysokoteplotní creep je zobrazuje křivka B. V křivce B jsou vyznačeny oblasti primárního creepu (1), sekundárního creepu (2) a terciárního creepu (3). Protože v primárním stádiu je creepové chování materiálu poměrně krátké a v terciárním už je materiál natolik zdeformován, že pro technickou praxi nemá cenu creep dále sledovat. Je nej důležitější popsat creepové chování v oblasti sekundárního nebo-li stacionárního creepu.

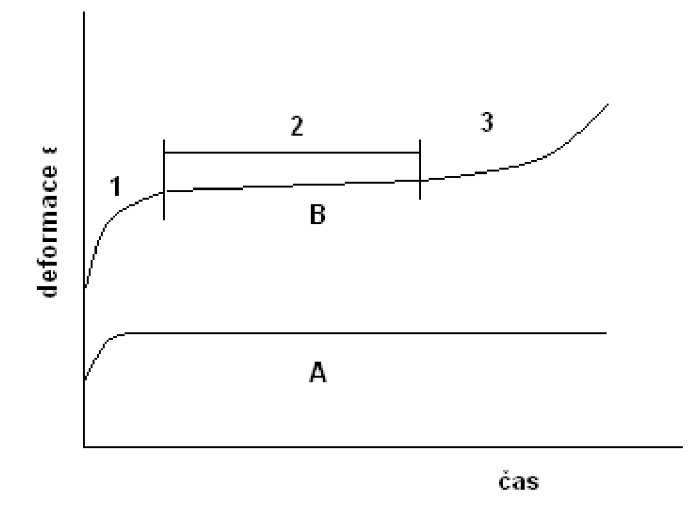

*Obr. 2 Závislost deformace na čase při A) nízkoteplotním creepu, B) vysokoteplotním creepu. V křivce B jsou dále vyznačeny oblasti primárního creepu (1), sekundárního creepu (2) a terciárního creepu (3).* 

Závislost deformace na čase při vysokoteplotním creepu lze matematicky popsat jako

$$
\mathcal{E}(t) = \mathcal{E}_0 + \beta \cdot t^{\frac{1}{3}} + \mathcal{E}_s \cdot t + \delta \cdot t^m
$$
  
\n
$$
\sigma = \text{konst.}
$$
\n(3)

Kde:

 $\varepsilon$ <sub>s</sub> - rychlost sekundárního creepu

 $\varepsilon_0$  - okamžitá elastická deformace

 $\beta$ , $\delta$  - parametry, které závisí na materiálu, teplotě a hodnotě aplikovaného napětí t - čas

První člen rovnice vyjadřuje okamžitou elastickou deformaci po zatížení, druhý člen popisuje charakter creepu v prvním stádiu, třetí člen ve druhém stadiu a čtvrtý člen v posledním stádiu creepu, tzv stadium lomu [6].

Další vliv na rychlosti vysokoteplotního creepu má i teplota. Obecně se závislost creepu na teplotě popisuje *Arrheniovým vztahem* 

$$
\dot{\varepsilon} = \dot{\varepsilon}_0 \cdot \exp(-\frac{Q}{RT})
$$
 (4)

kde:

 $\varepsilon_0$  - frekvenční faktor

Q - aktivační energie creepu

R - universální plynová konstanta

Creepové deformační zkoušky jsou převážně prováděny v tahu, ovšem tyto zkoušky jsou možné i v ohybu a tlaku. Zkouška probíhá při konstantní teplotě pro různé hodnoty zatížení. Z hodnot protažení zkušebního tělesa v různých časových intervalech se sestrojí creepová křivka, závislost deformace na čase. Doba trvání zkoušky se může pohybovat v rozsahu několika minut až po několik měsíců [1].

#### **2.3 Typy deformačního chování**

Deformační chování látek vyjadřuje odolnost látek proti tvarovým nebo objemovým změnám při působení vnějších sil.

Tahová křivka popisuje speciální případ namáhání v jednoosém tahu. Z fyzikálního hlediska existují 2 základní typy deformace, a to smyková a tahová. Smyková deformace odpovídá změně tvaru, ale objem zůstane zachován. Tahová deformace může mít jako důsledek změnu objemu. Z těchto dvou základních typů lze odvodit i ostatní deformace v tlaku, ohybu a torzi.

*Elastická deformace* se ustavuje prakticky okamžitě, v průběhu času se nemění, po vymizení vnějšího napětí vymizí i deformace. Tato deformace je přímo úměrná deformačnímu napětí, řídí se Hookovým zákonem, (viz. kapitola 2.1).

*Viskoelastická deformace* je kombinací elastické deformace a viskózního toku kapalin. *Viskózni tok kapalin* popisuje chování ideálních kapalin během deformace. Deformace je nevratná a není okamžitá. Tato deformace se matematicky popisuje pomocí Newtonova zákona [7,8].

$$
\tau = \eta \cdot \gamma \tag{5}
$$

kde

**T** - smykové napětí y - smyková rychlost

 $\eta$  - viskozita

Viskoelastické chování [9,10] lze popsat pomocí dvou limitních modelů. Jedná se o model Maxwellův a o model Kelvin-Voigtův. Tyto modely jsou znázorňovány pomocí pružiny a pístu. Pružina představuje elastické chování a pístem je reprezentován viskózni tok. V Maxwellově modelu jsou pružina a píst řazeny sériově, tento model je vhodný pro popis relaxace napětí. Zatímco v Kelvin-Voigtově modelu je řazení paralelní a je vhodný pro popis creepu [8]. Oba modely jsou zobrazeny na obrázku 3. Symbol E se vyjadřuje modul a *r\*  vyjadřuje viskozitu. Každý z těchto modelů představuje limitní chování polymerních materiálů. Pro více reálný popis polymerního materiálu byly oba modely spojeny a zaveden model, tzv. Burgerův.

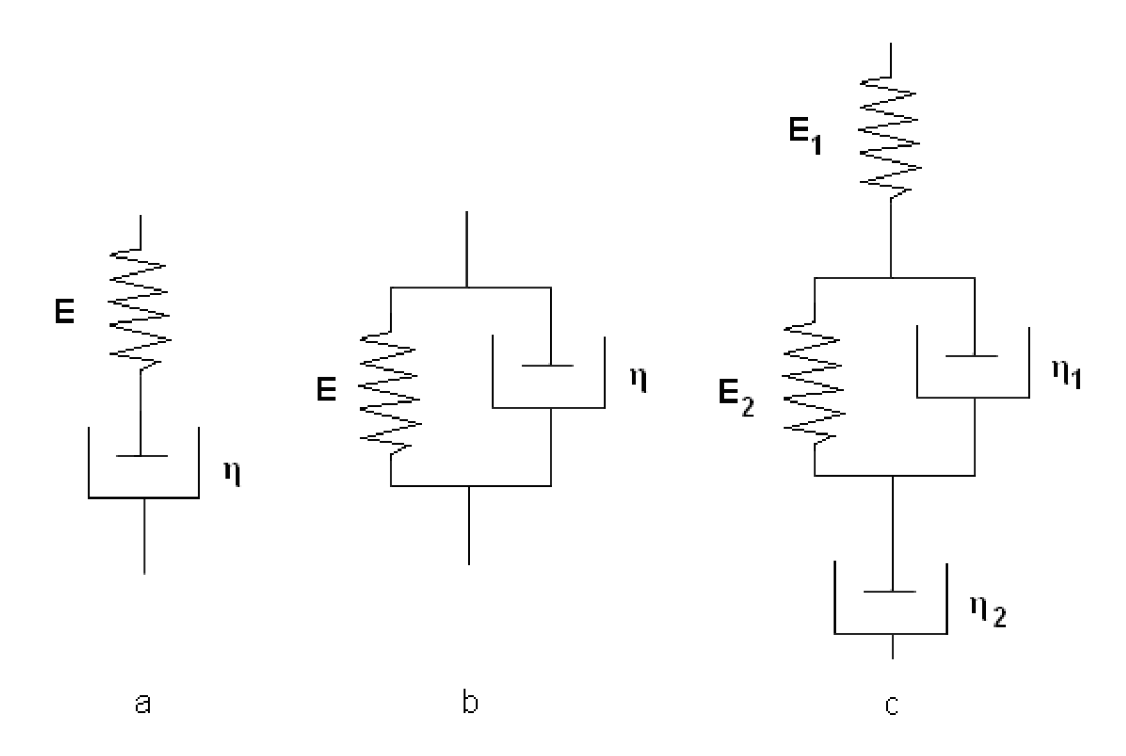

*Obr. 3 K popisu viskoelastického chovaní slouží dva limitní modely. A to Maxwellův, obrázek a, Kelvin-Voigtův, obrázek b. Další model je kombinací dvou předešlých, tzv. Burgerův model, obrázek c. Viskózni tok je reprezentován pístem, elastické chování pružinou. Ei, Eijsou moduly pružnosti ve smyku, Tjj, fyjsou viskozity.* 

Kelvinův model 
$$
\tau = E\varepsilon_s + \eta \varepsilon_s
$$
 (6)  
\nPodíl  $\frac{\eta}{E}$  se nazývá *retardační doba*.  
\nMaxwellův model  $E\varepsilon_s = \dot{\tau} + E\frac{\tau}{\eta}$  (7)  
\nPodíl  $\frac{\eta}{E}$  se nazývá *relaxační doba*.  
\nBurgerův model  $\varepsilon_s(t) = \frac{\tau}{E_1} + \frac{\tau}{\eta_1} + \frac{\tau}{E_2} \cdot \left[1 - \exp(\frac{E_2 t}{\eta_2})\right]$  (8)  
\n $\tau$  - smykové napětí  
\n $\eta_1, \eta_2$  - viskozita

*Plastická deformace* je jednou složkou deformace, která souvisí s dynamickým namáháním. Na rozdíl od viskoelastického chování se pozoruje při vyšších deformacích. Jejím výsledkem je to, že deformované těleso po odlehčení sice relaxuje, ale nevrátí se do původního stavu. *Kaučuková elasticita* od ideální elasticity se odlišuje svým mechanismem i vnějšími projevy. Principem kaučukového chování je snížení entropie systému během deformace. Pro kaučukovité polymery je typická jejich schopnost velkých vratných deformací a nízká hodnota modulu pružnosti [8].

 $E_1, E_2$  - moduly pružnosti ve smyku

#### **2**.4 **Skutečné napětí**

Vlastnosti, které se měří v různých deformačních zkouškách nejsou přímo vlastnostmi ve smyslu fyziky pevné fáze. Příkladem těchto vlastností může být mechanické napětí změřené pomocí tahových zkoušek. Toto napětí je získáno přepočtem síly na průřez nedeformovaného tělesa, označuje se jako inženýrské.

Skutečné napětí (true stress) [11] se liší od inženýrského napětí změřeného většinou pomocí tahových testů. Rozdíl spočívá v tom, že inženýrské napětí se vyjadřuje podílem působící síly k *počátečnímu průřezu* vzorku. Skutečné napětí se vyjadřuje podílem působící síly k *aktuálnímu průřezu* vzorku. Výpočet inženýrského napětí je popsán v kapitole 2.1.

Výpočet skutečného napětí: 
$$
\sigma_t = \frac{F}{S}
$$
 (9)

kde:

F - působící síla

S - aktuální průřez vzorku s - aktuální průřez vzterní

Přepočet inženýrského napětí na napětí skutečné je možné a vychází ze dvou rovnic. První rovnice, rovnice deformace je založená na předpokladu homogenní deformace, tudíž je použitelná jen do chvíle tvorby krčku na vzorku.

$$
\varepsilon = \ln(1 + \varepsilon_1) \tag{10}
$$

kde:

 $\varepsilon_1$  - je poměr prodloužení délky k původní délce vzorku, je dáno vztahem  $\varepsilon_1 = \frac{l - l_0}{l_0}$ 

1 - aktuální délka vzorku lo - počáteční délka vzorku

Druhá rovnice, rovnice napětí předpokládá izochorický proces, z tohoto důvodu je také použitelná pouze do doby, než se vytvoří krček.

$$
\sigma = \sigma_i (1 + \varepsilon_i) \tag{11}
$$

kde:

G; - inženýrské napětí

Protože deformace je v materiálu rozložena nehomogenně a také z důvodu změny objemu při deformaci je nutné pro výpočet skutečného napětí použít pokročilejší metody. Jednou z metod pomocí kterých lze získávat skutečného napětí je metoda obrazové analýzy.

Pomocí obrazové analýzy získávali data například Elkoun, G'Sell a kol. [12], Grytten a kol. [13]. U těchto metod se skutečné napětí vypočte ze skutečných deformací pozorovaných na povrchu vzorku. Metody jsou detailněji popsány v kapitole 2.7.

#### **2.5 Poissonův poměr**

Poissonův poměr je dán vztahem mezi relativním zmenšením průřezu a relativním prodloužením [2].

$$
v = -\frac{\varepsilon_s}{\varepsilon_l} \tag{12}
$$

kde:

u - Poissonův poměr  $\varepsilon_{\rm s}$  - relativní zmenšení průřezu  $\varepsilon$ <sub>l</sub> - relativní prodloužení

Změna tohoto poměru je pozorována při tahové zkoušce, kdy prodlužováním nastává i podstatné zmenšování průřezu. Zmenšení průřezu se odrazí v hodnotě skutečného napětí viz kapitola 2.4. Stejnou skutečnost lze popsat pomocí Poissonova poměru. Tento poměr lze považovat za materiálovou konstantu.

Podstatnou informací získanou z Poissonova poměru je také informace o změně objemu tělesa při deformaci. Pro změnu objemu při prodloužení byl odvozen vztah

$$
\frac{\Delta V}{V_0} \approx (l - 2V) \cdot \frac{\Delta l}{l_0}
$$
\n(13)

kde:

 $\Delta V$  - změna objemu  $V_0$  - původní objem

Dle výše uvedeného vzorce může Poissonův poměr dosahovat maximální hodnoty 0,5. Tento stav nastane v případě, když se objem nemění. Nastává pouze u některých druhů kaučuků. Pro reálné pevné materiály je tento poměr menší než 0,5, protože jejich prodloužení je doprovázeno zmenšením objemu [14].

#### **2.6 Lomová mechanika**

Lom vzniká v materiálu působením aplikovaného napětí na trhlinu. Vlastnost materiálu, která určuje velikost a rychlost šíření lomu je lomová houževnatost.

Existuje několik přístupů lomové mechaniky v závislosti na chování materiálu. Tyto přístupy jsou lineární elastická lomová mechanika (LEFM), nelineární lomová mechanika, kam spadá i elasticko-plastická lomová mechanika. Z energetického hlediska lze lomy dělit na křehké a houževnaté. Mechanismu křehkého lomu převládá u materiálů s nízkou houževnatostí.

Na čele trhliny dochází k působení koncentrace napětí. Z matematického hlediska lze trhlinu definovat jako povrch s nespojitostí posuvů v tělese, ohraničeným obrysem trhliny. Takový povrch nemůže přenášet tahová a smyková napětí, ale tlaková ano. Existují tři základní typy zatěžování a porušení. Prvním typem je normální lom, kde lomové napětí je kolmé na líce trhliny. Druhý typ je lom smykem ve směru lomových ploch a kolmo na čelo trhliny. Třetí je lom smykem rovnoběžným s čelem trhliny v rovině lomových ploch [15].

Stanovení odporu proti pomalému šíření trhliny [16], tzv. Pennsylvania notch test (PENT test). Výstupem z testu je závislost deformace na čase. Tento test se provádí podle normy ISO/CD 16241. Při testu se používá kompaktní tahové CT tělísko s vrubem. Norma popisuje zařízení pro zkoušku, podmínky při kterých je možno zkoušku provádět. Dále je popsáno CT tělísko, způsob a místo pro vytváření vrubu.

#### **2.7 Videozáznamy testů deformačních a lomových vlastností**

Videozáznam byl v minulosti nejčastěji používán jako doplněk tahových testů. V mnoha průmyslových procesech je materiál vystavován velkým trojosým deformacím. Tyto deformace jsou rozdílné od vlastností získaných při jednoosé tahové zkoušce. Běžné testy materiálů popisují chování materiálu zjednodušeně. Proto je nezbytné například proces deformačního chování popsat komplexněji. Efekty lze třídit do dvou skupin. První je změna strukturně mechanických vztahů během testu. Některé změny by jinak nebylo možné detekovat. Druhá skupina jsou technické záležitosti, kdy se vlastnosti vzorku mění během zkoušky.

Do první části patří například:

- Komplexnější analýza pro vysoce plněné kompozity. U modelů vysoce plněných časticových kompozitu dochází při určité deformaci ke změně vlastností materiálů [17]. Tato vlastnost souvisí s uspořádáním částic v prostoru, tzv. Packing efektem. Částice v určitém momentu nemají prostor ke smrštění a začínají "klouzat", tímto okamžikem se mění i vlastnosti matrice.
- Detekce a analýza okamžiku tvorby krčku na materiálu. Tento moment je velmi kritický v případě pevných polymerů pro které se tahová nehomogennost projeví při deformacích menších než 5 % Výsledky tahového testu se tomto okamžiku začnou výrazně odchylovat od reálných vlastností materiálů [18].

Nejběžnější metodou sledování velkých deformací je tahový test. Z technického hlediska byly zaznamenány tyto nevýhody [19]:

- Skutečná délka vzorku může být špatně definována. Důvod nepřesnosti vyplívá z nemožnosti přesného změření vzdálenosti čelistí. Nebo by se mohla odchylovat díky chybnému změření deformace na konci vzorku pomocí mechanického extenzometru.
- Skutečná rychlost deformace není konstantní. Se zvyšujícím se prodloužením se více liší skutečná rychlost namáhání (relativní prodloužení pracovní části tělíska) vzhledem k rychlosti posunu čelistí, která je nastavená jako konstantní.
- Podobně dochází ke zkreslení napětí s redukcí průřezu materiálu. Proto se definuje skutečné napětí.
- U některých materiálů se pozoruje snížení skutečného napětí při nízkých deformacích [20]. To je způsobeno lokálními strukturami na začátku velkého deformačního procesu, které musí být nejprve eliminovány.
- U plastických vzorků se zřídka kdy rozšíří deformace rovnoměrně, na místo toho je deformace obecně lokalizována do místa, kde se tvoří krček. Který se může šířit přes celý zkoušený vzorek. Výsledná tahová křivka tak nesprávně odráží aktuální odezvu materiálu na vložené napětí.

Výše uvedené nevýhody mohou být odstraněny použitím tahového testu s videozáznamem.

#### **Videozáznam tahových testů**

Nejčastěji je videozáznam využíván při sledování tahových testů. V literatuře bylo popsáno použití v případech:

- 1. Kdy dochází k tvorbě krčku
- 2. Při vyšších deformacích
- 3. Při testech v kompresi pro redukci barelového efektu
- 4. Měření Poissonova poměru

Jelikož se krček na vzorku může objevit ve jakémkoliv místě, G'Sell a kol. [18] navrhli metodu pro předpověď místa jeho vzniku. Zjistili, že předpověď místa vzniku krčku je možná u válcových zkušebních těles ve tvaru přesýpacích hodin. Pak je vývoj krčku směřován do středu vzorku do zúžené části, což vede k jednoduššímu sledování distribuce napětí a deformace. U vzorků s rovnou pracovní částí tahového tělíska lze výskyt velmi těžko předpovědět.

Dále zjistili, že metoda testu s videozáznamem je univerzálně použitelná pro různé druhy materiálů, například polyethylen, polykarbonát, polyamid 6, polymethylmethakrylát a další.

V jiné práci G'Sell a kol. [21] zkoumali dva materiály, polyethylentereftalát (PETP) a houževnatý polystyren (HJPS) metodou obrazové analýzy, pomocí které předpovídají kinetiku tvorby krčku na materiálu. Z jejich deformací bylo vypočteno skutečné napětí, které bylo použito pro odvození kinetiky tvorby krčku. Omezili se pouze na případ krátkých vzorků, které dosahují ustáleného stavu protažení. Rychlost růstu krčku závisí na počáteční lokalizaci deformace a na destabilizačním faktoru *(l — D — y),* který způsobuje rozšíření nebo naopak utlumení vývoje krčku, kde D- rychlost poškození,  $\gamma$  – je deformační zpevnění.

V roce 1996 využívali obrazovou analýzu při tahových testech Haynes a Coates [22]. Testovali polymery vjednoosém tahu při homogenní a nehomogenní deformaci. Nehomogenní deformací je myšlena tvorba krčku na vzorku při deformaci. Jednalo se konkrétně o polypropylen a styren-butadienový kaučuk s uhlíkovými vlákny. Video analýzu využívali jako nekontaktní metodu pro zjištění lokálních deformací, sledovali tvorbu krčku a také sloužila pro kontrolu deformačního měření zpětně.

Na práci o obrazové analýze navázali i Fang a kolektiv [23], kteří tahový test monitorovali hned dvěmi kamerami, první byla umístěna ze předu, tedy snímala změnu délky a šířky tělíska. Druhá kamera byla umístěna z boku a snímala změnu tloušťky vzorku. Obrazovou analýzu využívali k sledování zúžení vzorku do zlomení. Monitoroval přírůstkové posunutí a také celkové posunutí v různých deformačních stupních. Dále byly sledovány různé změny rozměrů šířky a tloušťky. Poměr zúžení tloušťky vzorku je větší než šíře vzorku během plastické deformace. Výsledkem z provedených experimentů byla získaná deformace směsi PS/ABS v závislosti na použitém napětí při určitém prodloužení.

Obrazové analýzy využili E. Solorzano a kol. [24], a to ke zkoumání barelového efektu. Tuto metodu využívali při tlakových testech na pěnových materiálech. Barelový efekt je zřejmý z obrázku 4.

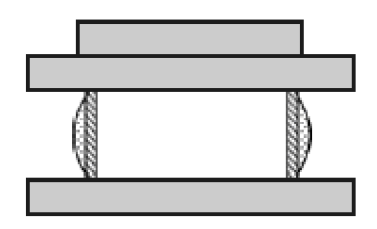

**barelový efekt** 

*Obr. 4 Ilustrace barelového efektu během tlakového testu podle* E. Solorzano a kol. [24].

Data pozic X, Y jednotlivých bodů byla získávána pomocí algoritmu MTrack-2 [25] z ImageJ softwaru. Pro matematické počítání pozice X,Y byl vytvořen program, do tohoto programu byla vložena veškerá data. Byla počítána vzdálenost na řádku mezi dvěma extrémními body z každé řady a počítání výšky protínání, nakonec vyčíslen jejich efekt.

Hiroki a kol. pomocí obrazové analýzy měřili prodloužení u tenkých filmů Al-Si-Cu pomocí jednoosého tahového testu [26]. Byly vykonány cyklické zátěžové zkoušky. Tyto zkoušky se také prováděly s videokamerou a měli sloužit k lepšímu vyhodnocení mechanických vlastností pokovené vrstvy Al-Si-Cu. U cyklických zátěžových zkoušek byla použita frekvence o výšce 100 Hz. Výsledky ze zkoušky byly tyto: pokud je zachována amplituda napětí konstantní, amplituda deformace se zvyšuje s počtem cyklů a nastane tečení materiálu. A pokud se zachová konstantní amplituda deformace, amplituda napětí klesá s počtem provedených cyklů a vede k relaxaci napětí.

#### **Metodika provedení tahového testu**

V literatuře je popsána metodika pro provádění zkoušek s videokamerou. V této oblasti byly zjišťovány tyto data: typ přístroje, software pro detekci, podmínky při testování, způsob umístění značek a provedení testu. Provedení testu bylo jak na standardním zařízení [18, 21 - 23], případně byly využity přístroje vybaveny kamerou pro zjištění změny zúžení [13] (např. Zwick Z250).

Softwary pro úpravu videozáznamu byly buď přímo vytvořené zpracovávající skupinou [19]. Nebo byly použity komerční programy.

Software pro rozpoznávání

- *Vic3D* od Limess [27]
- *3D DIC* od Correlated Solutions [28].

Ostatní podmínky

- Teplota převážná většina tahových testu s videokamerou je prováděna při laboratorní teplotě.
- Rychlost těchto testu se běžně může pohybovat od 1 mm·min $^{-1}$  do 500 mm·min $^{-1}$ .

Provedení testu:

Ve všech případech byly na vzorku vytvořeny značky. Značky měli takovou intenzitu a velikost, aby byly dobře detekovatelné, ale zároveň aby se po dobu tahové zkoušky a změny tahového tělíska opticky nesloučili v jednu. Jejich velikost se pohybovala okolo 0,4 mm až po 1 mm. Haynes a Coates [22] na vzorek zakreslili síť čar, G'Sell a kol. [18,21] umísťovali bodové značky.

Při použití dvou kamer pod různými úhly lze umožnit i 3D analýzu [13]. Před každým takovým to testem byla provedena kalibrace, která měla zajistit přesnější výsledky. Kalibrace byla prováděna pomocí destičky, na které byly vyznačeny body, při natáčení videokamerou byla destička posunována a otáčena.

Použití videozáznamu z tahové zkoušky lze dobře využít i při creep testech [12]. Použití videozáznamu z tahové zkoušky lze dobře využít i při creep testech [12].

#### Skutečné napětí z videozáznamu tahových testů

Z obrazové analýzy se pomocí vzdáleností dvou bodů se získají složky deformace, z těchto složek lze získat skutečné napětí. Výpočet dle G'Sell a kol. [21].

$$
\sigma = \frac{F}{S} = \left(\frac{F}{S_0}\right) \cdot e^{(-\varepsilon_1 - \varepsilon_2)}
$$
(14)

**£•[£•2 -** *složky deformace*  $S_0$  – původní průřez vzorku

Obrazovou analýzu je možné použít i při měření skutečného napětí při creep testu. Jako v práci Elkoun, G'Sell a kol. [12], kteří z posunu poloh 4 bodů určili skutečné napětí pomocí následujících rovnic:

$$
\sigma = \frac{F}{A_0} \cdot \exp(-2\varepsilon_t) \tag{15}
$$

kde:

F - působící síla Ao - počáteční průřez vzorku

 $\varepsilon_t$  - je skutečná deformace působící příčně na osu vzorku:  $\varepsilon_t = \ln$  $\varepsilon$  - je skutečná deformace působící ve směru osy vzorku:  $\varepsilon = \ln \left( \frac{CD}{CD} \right)$  $\big\langle$   $A^{}_0 B^{}_{0}$   $\big\rangle$  $\langle C_{0}D_{0}$ 

Tyto deformace se získají z posunu pozic jednotlivých bodů A, B, C, D. Rozmístění bodů je zřejmé z obrázku 5.

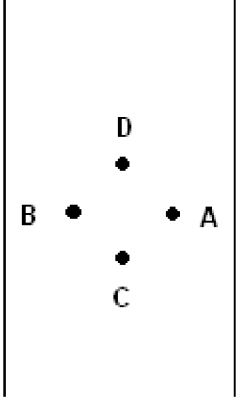

*Obr. 5 Z obrázku je zřejmé rozmístění značek na tahovém tělísku při tahovém testu dle Elkoun, G'Sell a kol. [12].* 

Další metodou zjištění skutečného napětí je metoda dle Grytten a kol. [13], jedná se o posun bodů na dvou viditelných površích. Rozměry tělesa autoři označili jako šířka (w) a tloušťka (t). Posuny bodů na dvou vzájemně kolmých plochách (V, W), jsou použity k výpočtu skutečného napětí podle rovnice:

$$
\sigma = \frac{F}{(w_0 - 2\overline{V}) \cdot (t_0 - 2\overline{W})}
$$
(16)

kde:

F - působící síla

wo - původní šířka vzorku

t<sub>0</sub> - původní tloušť ka vzorku

*V -* průměr vzdálenosti bodů na jednom povrchu

*W -* průměr vzdálenosti bodů na druhém povrchu

#### **2.8 Vztahy mezi strukturou a vlastnostmi**

Videozáznamy testů mohou pomoci při zkoumání vztahů mezi strukturou a vlastnostmi materiálů. Mohou sloužit jak pro jejich správnou interpretaci, tak jako podklad pro různé modely. V této kapitole je popsán souhrn strukturních faktorů, které mohou mít vliv na chování materiálu.

#### **2.8.1 Semikrystalická struktura polymeru**

Díky různým defektům, objemným substituentům, polaritě skupin, zaklesnutí řetězcům a jiným důvodům není umožněna úplná krystalizace polymerů. Proto jsou všechny reálné polymery semikrystalické. Vlastnosti semikrystalického polymeru závisí na podílu krystalické a amorfní složky. Tento podíl se označuje jako stupeň krystalinity.

Semikrystalický polymer je dvoufázový homogenní materiál s oblastmi amorfními a krystalickými. Tato struktura vykazuje uspořádání na dlouhou vzdálenost [29].

#### **2.8.2 Makromolekulami sítě**

Makromolekulami síť může vzniknout z polymeru nebo jeho roztoku, za předpokladu, že se vytvoří dostatečný počet uzlů sítě. Tyto uzly mohou vzniknout chemickou reakcí nebo působením fyzikálních sil, jako jsou van der Wallsovy síly, dipolární síly nebo vodíkové vazby [30]. Podle toho se rozdělují na fyzikální a chemické sítě.

Makromolekulami sítě se chovají převážně jako elastické látky, působením vnější síly se deformují vratně. Elasticita je zajištěna prostoupenou makromolekulární sítí [30].

Větvení a síťování se provádí záměrně, k získání vlastností u materiálu. Těmito vlastnostmi jsou například: rozměrová stabilita, zvýšená mechanická, tepelná a chemická odolnost [31].

#### **2.8.3 Kaučuková elasticita**

Kaučuková elasticita je vlastnost vyskytující se u materiálů, které jsou složeny z polymerních řetězců. Tyto polymerní řetězce musí být velmi ohebné a musí být navzájem svázány a tvořit řídkou síť. Polymerní řetězce mohou měnit četnost svých konformací působí-li na ně vnější síly. Principem tohoto chování je snížení entropie systému během deformace. Změna entropie je dána Boltzmannovým vztahem

$$
\Delta S = k_B \ln \Omega \tag{17}
$$

kde:

k<sub>B</sub> - je Boltzmannova konstanta

 $\Omega$  – partiční distribuční funkce (pravděpodobnost vzdálenosti volného a fixovaného konce řetězce umocněného druhou mocninou)

Kaučukovou elasticitu popisují dva modely [32]. První model je *afinní síť* a druhým modelem *jefantomová síť.* Afinní model popisuje řetězce, které jsou v prostředí s nulovou viskozitou a silově se neovlivňují. Při deformaci se každý element deformuje ve stejném poměru jako makroskopické těleso.

Ve fantomové síti se uzly pohybují kolem svých středních poloh, tato síť je potom měkčí.

*<sup>1</sup>*Afinní model sítě *a = (A* —-) (18)

$$
\sigma = \frac{vRT}{M_{\circ}} (\lambda - \frac{1}{\lambda^2})
$$
\n(18)

Fantomový model sítě  $\sigma = \frac{V\Lambda T}{2\lambda} (\lambda - \frac{1}{\lambda^2})$  (19)  $2M_c$   $\lambda^2$ 

kde:

- g skutečné napětí
- R univerzální plynová konstanta
- T teplota
- v hustota sítě
- M<sub>c</sub> je číselně střední molekulová hmotnost

 $\lambda$  - prodloužení

Fenomenologický přístup kaučukové elasticity je popsán rovnicí Mooney-Rivlin. Rovnice popisuje potlačení energie zesítění a náhodný pohyb řetězce.

$$
\sigma = (2C_1 + \frac{2C_2}{\lambda})(\lambda^2 - \frac{1}{\lambda})
$$
\n(20)

kde:

o - skutečné napětí  $C_1, C_2$  - empirické konstanty A, - prodloužení

V současné době se teorie kaučukové elasticity popisuje ve dvou oblastech. První je oblast fyziky pevné fáze, kterou popisují konstitutivní rovnice. Druhou je oblast dynamického chování kaučuků, která je popisována trubkovým modelem.

#### **2.8**.4 **Modelování mechanických vlastností polymerních sítí**

#### **Molekulární dynamika polymerních řetězců**

Molekulární dynamika (MD) je metoda počítačové simulace popisující pohyby molekulárního systému v reálném čase. Výpočty pozic a rychlostí jednotlivých atomů jsou realizovány pomocí Newtonových pohybových rovnic. Pomocí těchto rovnic je vypočtena další pozice a rychlost každého atomu na základě předchozí, tímto způsobem se získá posloupnost jednotlivých stavů, tzv. trajektorie (posloupnost stavu v čase) [33,34].

Newtonovy pohybové rovnice popisují pohyb atomů v potenciálovém poli. Toto pole je závislé na silách působících v systému. Tyto síly se získávají z různých příspěvků energií, například deformací energie vazeb, deformací vazebných úhlů, torzních úhlů a z nevazebných interakcí.

#### **Vazebné interakce**

Vazebné interakce jsou dány: energií vazby, vazebným a torzním úhlem.

Energie vazby je energie dvou atomů nebo skupin atomů vázaných kovalentní vazbou. V nejjednodušším případě se chová jako pružina, popisuje se harmonickým potenciálem [35]. Toto přiblížení je možné pouze v případě, když deformace vazby není příliš velká.

Vazebný úhel mezi sebou svírají dvě vazby vycházející z téhož atomu. Je funkcí pozic tří atomů a závisí na jejich typu [35].

Torzní úhel, nebo-li úhel dihedrální, je úhel umožňující kvantitativně popsat konformaci jednoduché vazby mezi atomy, a to jako úhel svíraný rovinami. Je funkcí pozice čtyř atomů. Torzní úhly nabývají hodnot -180 až +180 uhlových stupňů [36].

#### **Nevazebné interakce**

Nevazebné interakce působí mezi molekulami nebo mezi částmi větších molekul. Ve srovnání s kovalentní vazbou jsou tyto interakce mnohem slabší, řádově se pohybují v jednotkách až desítkách kJ·mol<sup>-1</sup>. Nevazebné interakce lze dělit na: Londonovy síly, interakce dipól-dipól, interakce dipól-indukovaný dipól, a na vodíkové můstky [37].

**Londonovy disperzní síly** vznikají u nepolárních molekul, kdy se rozložení elektronů v molekule mění s časem. V dlouhodobém průměru se změny vzájemně vyruší a molekula se jeví jako nepolární. Krátkodobé změny tzv. fluktuace mají za příčinu, že se molekula

v určitém okamžiku jeví jako dipól. Tato polarita se rychle mění. Disperzní síly lze potom charakterizovat jako přitažlivé síly mezi dipóly jednotlivých molekul, vznikající krátkodobými fluktuacemi [37]. Rovnováhu přitažlivých a odpudivých sil lze charakterizovat Lennard-Jonesovým potenciálem.

$$
V = 4\varepsilon \left[ \left( \frac{\sigma}{r} \right)^{12} - \left( \frac{\sigma}{r} \right)^6 \right]
$$
 (21)

Kde:

s - minimum potenciální

o - vzdálenost, při které je výsledná energie nulová

r - vzájemná vzdálenost

**Interakce dipól-dipól** se nacházejí mezi molekulami, které mají tzv. permanentní (stálý) dipólový moment. Molekuly s nesymetrickým rozložením elektronové hustoty, na jednom atomu je částečný kladný náboj a na druhém částečný záporný náboj. Čím větší je dipólový moment, tím silnější síly působí mezi molekulami [37,38].

**Interakce dipól-indukovaný dipól** nastává, když se nepolární molekuly dostanou do blízkosti stálého dipólu. Stálý dipól vytváří elektrické pole, které může ovlivnit rozložení náboje v nepolární molekule, molekulu tzv. zpolarizuje, vytvoří indukovaný dipól. Oba dipóly se potom vůči sobě orientují nesouhlasnými náboji

**Vodíkové vazby** vznikají mezi atomem vodíku a nevazebným elektronovým párem silně elektronegativního atomu (O, Cl, F, N) nebo skupinou atomů **(-CCI3,** -CN,...). Vodíkový atom se orientuje vůči ostatním molekulám tak, aby byl schopen vytvářet vazbu s volným elektronovým párem na atomu vedlejší molekuly. Vodíkové vazby obecně nejsou způsobeny jen přitažlivými elektrostatickými silami, ale uplatňují se v ní i vlnově mechanické síly [39]. Jednou z možností jak popsat vodíkové vazby je pomocí akceptor-donorových konstant [38]. Dalším způsobem popisu těchto vazeb je pomocí 10-12 potenciálu. Vodík je pouze zprostředkovatel vazby N—H—O mezi dusíkem a kyslíkem.

#### **Elektrostatické síly**

Jsou síly mezi dvěma náboji a jsou dány:

$$
F = -\frac{q_1 q_2}{4\pi \varepsilon_0 r^2} \tag{22}
$$

Kde: qiq2 - velikosti bodových nábojů

 $\varepsilon_0$  - permitivita prostředí

r - vzdálenost obou interagujících částic

## **3 EXPERIMENTÁLNÍ ČÁST**

#### **3.1 Tahové zkoušky**

Tahové zkoušky byly prováděny jako jednoosý tah. Určení tahových vlastností stanovuje norma ČSN EN ISO 527.

Experimenty byly vykonány na přístroji Zwick Roell Z 020-TND, na kterém lze provádět statické a cyklické zkoušky [40]. Maximální hodnota zatížení je 20 kN. Přístroj je vybaven snímačem prodloužení Multisens s přesností měření 0,1 um.

Jako tělíska pro zkoušku tahem byly použity oboustranné lopatky, tzv. *dogbone,* viz obr. 6. Přesné rozměry udává norma ČSN EN ISO 527-2 (1993).

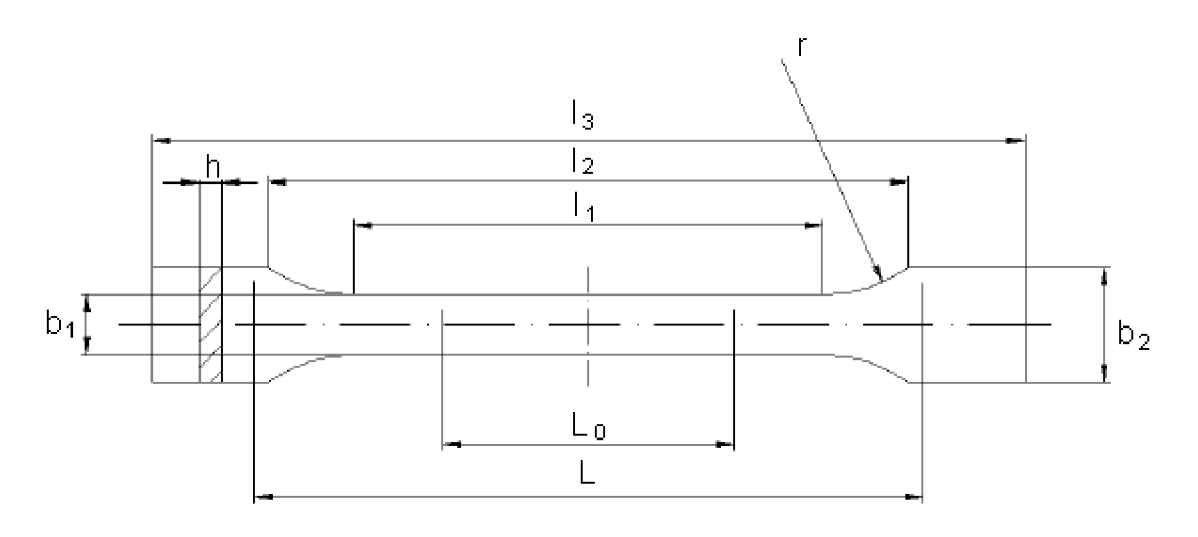

*Obr. 6 Rozměry zkušebního tělesa pro tahové zkoušky podle ČSN EN ISO 527-2 (rozměry jsou uvedeny v Tabulce 1).* 

| označení       |                                           | $A$ [mm]     | $B \text{[mm]}$ |
|----------------|-------------------------------------------|--------------|-----------------|
| l <sub>3</sub> | celková délka                             | > 75         | > 30            |
| 1 <sub>1</sub> | délka zúžené rovnoběžné části             | $30 \pm 0.5$ | $12 \pm 0.5$    |
| <b>r</b>       | Poloměr                                   | > 30         | $>12$           |
| l <sub>2</sub> | rozpětí mezi širokými rovnoběžnými částmi | $58 \pm 2$   | $23 \pm 2$      |
| b <sub>2</sub> | šířka konců                               | $10 \pm 0.5$ | $4 \pm 0.2$     |
| b <sub>1</sub> | šířka zúžené rovnoběžné části             | $5 \pm 0.5$  | $2 \pm 0.2$     |
| h              | Tloušť ka                                 | > 2          | > 2             |
| $L_0$          | počáteční měřená délka                    | $25 \pm 0.5$ | $10 \pm 0.2$    |
|                | počáteční vzdálenosti čelistí             | $+2$         | $+1$            |

Tabulka 1 Veličiny pro charakterizaci tahového tělíska.

Rychlost zkoušky byla 10 mm·min<sup>-1</sup> a test byl prováděn při laboratorní teplotě do porušení vzorku. Z tahových křivek byly vypočteny moduly pružnosti materiálů.

Prvním testovaným materiálem byl elastomerní polyuretan plněným biodegradabilním polyhydroxybutyrátem. Byly proměřeny vzorky bez plniva, s 1 %, 5 % a 10 % plniva. Používané značení je zřejmé z tabulky uvedené níže.

Tabulka 2 Označení vzorků plněného polyuretanu.

| procent plniva | označení         |
|----------------|------------------|
|                | <b>REF</b>       |
|                | PHB <sub>1</sub> |
|                | PHB <sub>5</sub> |
| 10             | <b>PHB 10</b>    |

#### **3.2 Stanovení odporu proti pomalému šíření trhliny (PENT test)**

Zkoušky stanovení odporu proti pomalému šíření trhliny byly prováděny podle normy ISO/CD 16241. Tyto zkoušky byly prováděny se vzorky polypropylenu a random kopolymeru polyethylenu. Vzorky byly zatěžovány napětím 0,4 MPa při teplotě 80°C. Popis zkušebního tělíska je na obr. 7 a v tabulce 3. Výsledkem PENT testuje závislost deformace na čase.

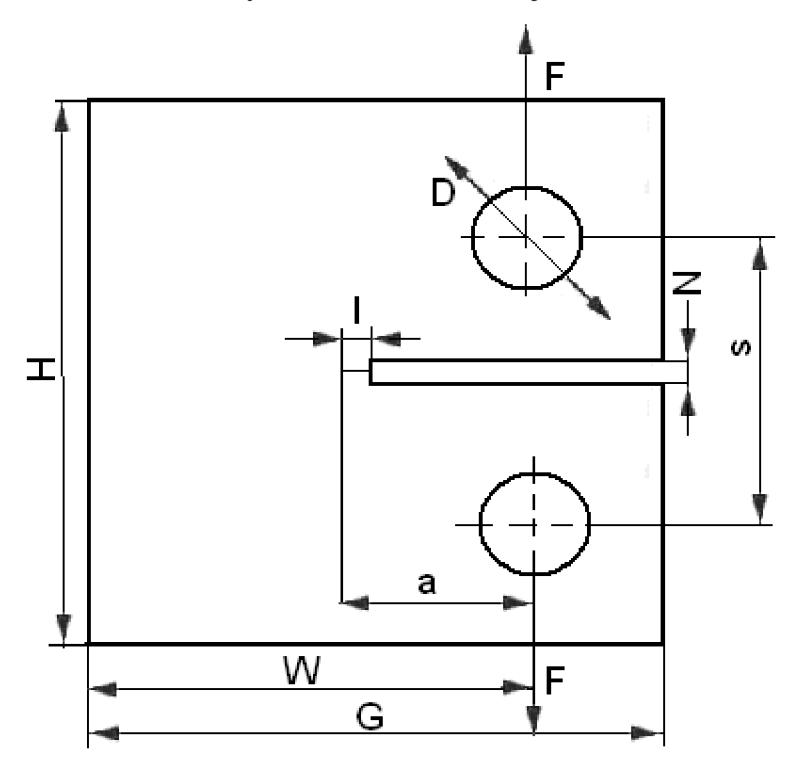

*Obr. 7 Rozměry zkušebního tělesa pro test PENT podle normy ISO/CD 16241: a, l, s, D, G, H, N, W. A zobrazení působící síly F. Přesné rozměry tělesa jsou uvedeny v tabulce 3.* 

| označení | rozměr [mm]             | parametry zkoušky      |          |
|----------|-------------------------|------------------------|----------|
| W        | 40                      | nominální napětí [MPa] | 0,4      |
| Н        | 48                      | celkové zatížení [N]   | 79,672   |
| G        | 50                      | hmotnost celková [g]   | 1624,857 |
| S        | 22                      | hmotnost táhel [g]     | 386      |
| D        | 10                      | hmotnost závaží [g]    | 1238,857 |
| N        |                         |                        |          |
| a        | 18 až 22                |                        |          |
| B        | $2$ až $34$             |                        |          |
|          | 1,5                     |                        |          |
| F        | síla působící na vzorek |                        |          |

Tabulka 3 Veličiny pro charakterizaci tělíska při PENT testu.

#### **3.3 Vyhodnocení videozáznamu**

Průběhy testů byly monitorovány LCD kamerou a získány videozáznamy, které byly upraveny a ze kterých se následně získávaly snímky. Tyto snímky sloužili pro detekci vytvořených značek. Ze souřadnic poloh byly vypočteny mechanické charakteristiky. U tahových zkoušek bylo získáno skutečné napětí. U PENT testu byla získána závislost deformace na čase.

#### **3.3.1 Použitý software**

*Avs Video Convertor* [41] slouží ke konvertování videa mezi různými formáty, podporuje proces hromadného konvertorování. Dále umožňuje editaci a správu videa z kamery, tvorbu videa pro webové stránky a extrahování hudby a obrázků z videa. Jazyk programu je anglický a licence programu je tzv. Shareware.

Licence Shareware označuje programy, které je možné za určitých podmínek stanovených v licenční smlouvě užívat bezplatně. Nejčastěji je bezúplatné držení časově či funkčně omezeno [42].

*Nero PhotoSnap Viewer* [43] je program pro jednoduchou úpravu obrázků s licencí Shareware.

*Cell Anály st* [44] je určený k automatizaci analýzy digitálních fotografií. Identifikuje body (značky) na obrázku, vypočítá jejich vlastnosti a uloží data pro další zpracování. Jazyk programuje anglický a licence je Freeware. [42].

*Adobe Photoshop 9.0* [45] je bitmapový grafický editor, který slouží k tvorbě fotografií a obrázků, a také k jejich úpravě. Lze jej použít pro export snímků do HTML. Jedná se o komerční verzi programu.

*Octové* [46] je program určený především pro numerické výpočty. Řeší lineární a nelineární rovnice, integrální funkce, umožňuje manipulaci s polynomy a integraci diferenciálních rovnic a další. Je kompatibilní s programem Matlab. Licence programu je tzv. open-source, jedná se tedy o program volně stažitelný z internetu [42].

#### **3.3.2 Úprava videozáznamu a extrakce snímků z tahové zkoušky**

Tahové testy byly monitorovány kamerou Canon HG21 a získány videozáznamy s příponou MTS. MTS je formát specifický pro kamery Canon. Tyto videozáznamy byly konvertovány v programu *AVS Video Converter 6.2* na soubory s formátem AVI. Tento formát slouží pro ukládání multimediálních informací a představuje ztrátovou kompresi dat. Formát AVI byl zvolen z důvodu zmenšení objemu dat a také pro dostupnější manipulaci.

Z každého videozáznamu byla oříznuta přesně jen ta část obsahující tahový test. Počátek testu byl určen stejný u všech pořízených videozáznamů. Za počátek byla určena chvíle maximálního přiblížení snímačů extenziometru na tahové tělísko. Od tohoto okamžiku také je k dispozici záznam z tahové křivky. Oříznutí bylo provedeno také v programu *AVS Video Converter 6.2*, pomocí příkazů "EDIT" a posunem "Trim Start" "Trim End" se navolil časový rozsah videozáznamu od začátku tahové zkoušky do konce, tj. deformace tahového tělíska.

Dále v tomto programu byly z již oříznutých videozáznamů vyexportovány obrázky jednotlivých časových úseků tahového testu. Intervaly byly voleny tak, aby mezi jednotlivými obrázky byl konstantní časový interval. Tento interval byl 10 sekund. Opět použitím příkazu "EDIT" a následně pomocí funkce "Export Images" byly z videozáznamů získány obrázkové soubory formátu Windows Bitmap Obrázek. Jedná se o rastrový formát, kde každý bod má pevnou velikost, používá se především v MicroSoft Windows. Windows Bitmap Obrázek je nekompresního formátu. Tento formát byl volen z důvodu použití v dalším programu pro detekci značek, bez ohledu na to zda se jedná o ztrátovou nebo bezztrátovu kompresi.

Obrázkové soubory pořízené z tahových zkoušek byly dále upraveny v programu *Nero PhotoSnap Viewer.* Úprava zahrnovala vyříznutí pouze tahového tělíska se značkami a následnou úpravu jasu a doostření pro lepší detekci značek na tělísku.

#### **3.3.3 Detekce značek u tahové zkoušky**

Vyříznuté obrázky zobrazující tahové tělísko se značkami byly postupně analyzovány v programu CellAnalyst. V programu byly voleny následující parametry: velikost "Size" a kontrast "Contrast". Spuštěním příkazu "Analyze" byla provedena analýza značek, tyto značky byly červeně ohraničeny a současně program vyhodnotil mimo jiné tyto data:

"Type" - o jaký typ značky se jedná – světlá / tmavá (Light / Dark)

- "Contrast" síla zbarvení
- "Size" velikost

"Center of Mass" – centrum hmoty

"Intensity" – intenzita barvy

"Location" – souřadnice umístění

Data souřadnic ze všech snímků jedné tahové zkoušky byla uložena jako textový soubor oddělený tabulátory. Tyto textové soubory jsou vhodné pro manipulaci a výpočty mechanických vlastností v programu Octave. Symbolem "-1" jsou označené body, které nebyly programem detekovány.

#### **3.3**.4 **Úprava videozáznamu a detekce značek u PENT testu**

PENT test byl spuštěn a od počátku natáčen na videokameru Canon HG21 po dobu asi 1 hodiny. Následně během dalších dní byl průběh testu focen digitálním fotoaparátem. Z videozáznamu byly programem *AVS Video Converter 6.2* získány snímky, které odpovídali každým 10 minutám testu.

Pro PENT test byl použit jiný způsob detekce než tomu bylo u tahových testů. Detekce se prováděla pomocí programu *Adobe Photoshop.* Příslušným snímek byl otevřen v programu, pomocí nástroje lupa zvětšen na 400 %. Nástrojem elipsa byla kružnicí překryta vytvořená značka na zkušebním tělísku, souřadnice středu *x,y* byly odečteny. Jejich posun je vždy vztažen ke kříži ve spodní části vzorku. Tento kříž je během testu neměnný.

Byly odečítány nejen pozice jednotlivých značek, ale také čelo trhliny v závislosti na čase testu.

#### **3**.4 **Odečtení značek na zkušebním tělísku**

Odečítání značek na zkušebním tělísku bylo ovlivněno faktory, které snižují přesnost měření. Byly to následující faktory: vliv zvětšení, vliv vzdálenosti objektivu od měřeného tělíska, vliv odečtu souřadnic, vliv citlivosti měření délky. Reprodukovatelnost metody se zkoumala provedením 10 nezávislých odečtení délky.

#### **3.4.1 Vliv zvětšení kamery (zoomu) na odečtenou vzdálenost**

Bylo zkoumáno zda nemohou být výsledky ovlivněny faktorem "zoomu". Byl proveden pokus, kde byly snímány 3 značky. Nejprve bez zoomu a později s použitým výhradně optického zoomu na videokameře. Dostupný zoom na kameře, která byla využita k experimentu je 12x. Pozice jednotlivých bodů byly analyzovány v programu *Adobe Photoshop.* Bylo zjištěno, že nezávisí na volbě použitého zoomu, proporcionálně vzdálenosti značek zůstávají zachovány.

#### **3.4.2 Vliv vzdálenosti objektivu**

Bylo zjištěno, že vzdálenost umístění objektivu od testovaného tělíska výrazně ovlivňuje přesnost detekce vytvořených značek. A to zejména v případě, že střed objektivu neleží přímo nad měřeným objektem. Pak dochází ke zkreslení změřené délky. Toto zkreslení je zapříčiněno tím, že kamera nedetekuje přímo vzdálenost, ale ve skutečnosti prostorový úhel. Tento prostorový úhel se pak přepočte na vzdálenost při promítnutí obrazu na diodové pole. Bylo nutné nalézt konfiguraci experimentu, pro kterou odchylka prostorového úhlu bude co nejmenší.

První způsob jak je možné nepřesnost eliminovat je umístění videokamery ve větší vzdálenosti. Byl zkoumán vliv úhlu objektivu na různou vzdálenost. Byl použit geometrický model, který počítal jak změna úhlu ovlivní detekci na určitou vzdálenost. Tímto způsobem byla určena minimální vzdálenost, kdy ještě není nutné provádět korekci.

Geometrický model počítá prostorový úhel v případě, že objektiv není přímo nad vzorkem, ale je vychýlený v horizontálním směru, ve vertikálním směru, případně oběma směry. Model byl vytvořen v programu *Octové,* skript tohoto modelu je uveden v příloze. Do matice X se dosadí body A, B, C, D (dle obrázku 5) a dále vzdálenost a vychýlení kamery. Jako výstup z programu je prostorový úhel v ose y (fil) a v ose y (fi2).

V případě, kdy je nutné měřit vzdálenost dvou bodů na vzorku z kratší vzdálenosti, je možné pomocí tohoto programu provést korekci. Při této korekci se porovná úhel s objektivem nad středem vzorku a úhel s vychýleným objektivem.

Korekční faktor se získá z následujícího vztahu.

$$
k = \frac{\varphi}{\varphi_0} \tag{23}
$$

Kde:

k - korekční koeficient

**cp** - prostorový úhel s objektivem nad středem vzorku

**(po** - úhel s vychýleným objektivem.

**cpO** i **cp** lze získat jako výstupy z geometrického modelu.

#### **3.4.3 Vliv odečtení souřadnic**

Pořízený snímek tělíska byl analyzován v programu *Adobe Photoshop.* Snímek byl zvětšen na maximální velikost, tj. zvětšen 800krát a byly spočítány pixely vytvořené značky na tělísku. Dále bylo přepočítáváno kolik pixelů připadá na 1 mm.

Pro zjištění dalšího vlivu odečtení byl *v Adobe Photoshop* detekován bod při maximálním zvětšení. Byl ohraničen objektem kružnice. Bylo zkoumáno jak kontura skvrny odpovídá této kružnici. Výsledkem je neurčitost s jakou se může experimentátor splést ve své odhadu detekce značky. Pro znázornění této přesnosti či nepřesnosti slouží obrázek 8. Z obrázku je patrné, že při nepřesném položení středu kružnice již kružnice neobsáhne celou oblast (obr. 8 b\_2). Posunutí kružnice o 1 pixel doprava je možné ještě určit jako správnou detekci (obr. 8 b 1) v rámci chyby, ale určení o 2 pixely je jasně nesprávné.

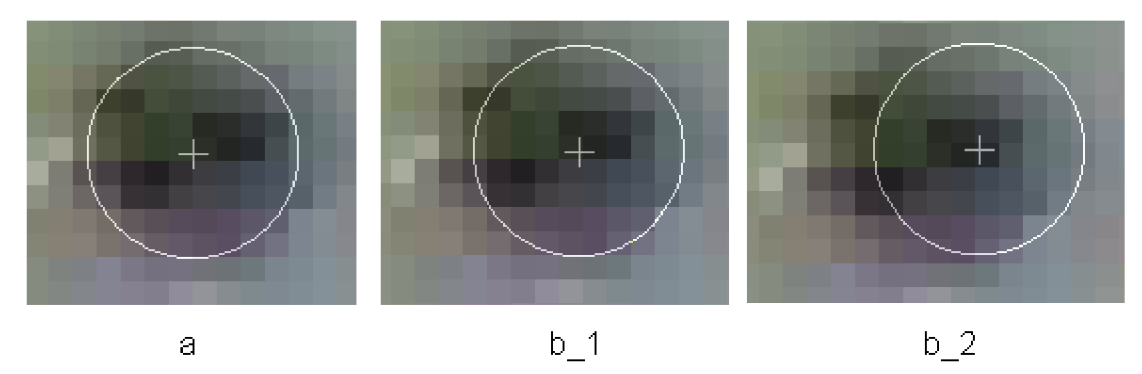

*Obr. 8 Přesnost detekce bodu v programu Adobe Photoshop. Ukázka toho jak se ovlivní souřadnice středu značky pokud se detekce provede správným (a) nebo nesprávným způsobem (b\_l, b\_2). Obrázek b\_l znázorňuje nesprávné určení posunuté o 1 pixel, obrázek b\_21 znázorňuje nesprávné určení posunuté o 2 pixely.* 

#### **3.4.4 Citlivost měření délky**

Citlivostí metody se rozumí počet pixelů odpovídající délce 1 mm na vzorku. Tato vzdálenost určuje, s jakou přesností lze tuto délku odečíst. Tato hodnota byla zkoumána pro 2 případy. Byly pořízeny fotografie, kdy bylo postavení objektivu od testovacího tělíska 170 a 7,5 cm. Následně byla vypočtena vzdálenost mezi 2 body u kterých byla změřena jejich vzdálenost také jiným způsobem. Pak byl vypočten počet pixelů mezi těmito body a vypočtena citlivost.

#### **3.4.5 Reprodukovatelnost měření**

Pro určení reprodukovatelnosti metody, bylo pořízeno 10 krátkých videozáznamů a fotografií tělíska se značkami před spuštěním testu. Kamera i fotoaparát byly položeny 170 cm od testovacího tělíska. Kamera i fotoaparát byly odebrány z místa snímání a znovu položeny na stejné místo.

#### **3.5 Zpracování dat získaných z detekce bodů**

Z obrazové analýzy tahových testů byly získány pozice jednotlivých značek během testu. Tyto pozice byly pak dále zpracovány. Zpracování se lišilo v závislosti na typu testu. Analýza byla prováděna na tahových testech a PENT testech pomalého růstu trhliny.

#### **3.5.1 Výpočet skutečného napětí**

Z provedených tahových testů byly získány křivky závislosti inženýrského napětí na relativním prodloužení a pozice značek na tělísku. Z relativního posunu těchto značek se získalo skutečné napětí.

První krok vyhodnocení se provede se souřadnicemi značek v čase  $t = 0$  s. Vyhledá se těžiště všech detekovaných bodů a vypočte relativní pozice všech bodů vůči těžišti.

V dalším kroku se vypočte pozice bodů vzhledem k těžišti pro různé časy. Z těchto pozic se vypočte deformace ve směru osy x a y. Souřadnice y byla považována za skutečnou deformaci ve směru působící síly.

Po získání těchto informací pomocí *rovnice 13* vypočte skutečné napětí. Hodnota skutečného napětí se vypočte jako funkce skutečné deformace.

Poissonův poměr se vypočte jako podíl relativní deformace v ose y a ose x.

Předpokladem byla neměnná pozice kamery vůči vzorku po celou dobu testu. A stejné rozlišení i zvětšení pro všechny obrázky vyextrahované z videozáznamu.

Kamera byla umístěna ve vzdálenosti 100 cm od měřeného tělíska. Tato vzdálenost se považuje za postačující pro přesné měření bez korekce.

Pro usnadnění zpracování byl vytvořeny skripty v programu *Octové.* Tyto skripty jsou uvedeny v příloze. Jsou také spustitelné pomocí programu MATLAB .

Spustitelná forma skriptu má formát *Vyhodnocením,* tento skript si pro vyhodnocení bere data z dalších skriptů a to *TrueStress.m* a *Vzdalenosti.m. TrueStress.m* má zakomponovanou funkci pro výpočet skutečného napětí. *Vzdálenost.m* má za úkol přepočítávat vzdálenosti mezi jednotlivými body. Názvy všech skriptů je nutné dodržet, včetně malých a velkých písmen v názvech.

Pro spuštění výpočtu skriptu je důležité dodat vstupní data. Jednalo se o vstupní hodnoty zadávané přímo do Vyhodnoceni.m. Těmito hodnotami byly:

- délka pracovní části tělíska, udávaná v jednotách milimetrů
- šířka tělíska před začátkem testu, udávaná v jednotách milimetrů
- tloušťka tělíska před začátkem testu, udávaná v jednotách milimetrů

Další důležitá data pro správný chod výpočtu byly datové soubory pozic značek a datové soubory síly a deformace ze záznamu tahové křivky. Tyto datové soubory bylo nutné přiložit ve formátu textu odděleného tabulátorem. Bylo nutné je vždy uložit pod názvem *video.txt* a *tahovakrivka. txt.* 

#### **3.5.2 Výpočet rychlosti růstu trhliny**

Z klasicky provedeného PENT testu se získá deformace závislá na čase. Připojením videokamery a snímáním značek na testovaném tělísku bylo možné určit i rychlost šíření trhliny během testu.

Ze získaných videozáznamů a fotografií byly určeny pozice dvou bodů, viz. obr. 9, tyto body jsou vyznačeny šipkami. Tyto dva body byly pomyslně spojeny úsečkou, na které byl vyznačen střed vzdálenosti těchto bodů. A od tohoto neměnného středu byla měřena vzdálenost čela trhliny v různých časech. Čelo trhliny je vyznačeno červeným bodem.

Pokud byly souřadnice bodů získávány ze vzdálenosti objektivu od vzorku 170 cm, nebylo nutné provádět korekci. Když byla vzdálenost menší, tj. 7,5 cm bylo nezbytné provedení korekce.

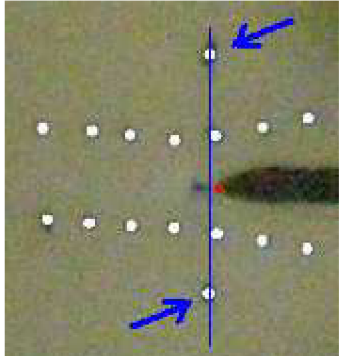

Obr. 9 Ukázka vyznačení dvou bodů u kterých je získán střed jejich vzdáleností. Tento střed je v čase neměnný, proto je možné k němu vztáhnout pozici čela trhliny.

## 4 **VÝSLEDKY A DISKUZE**

#### **4.1 Vyhodnocení a detekce tahové zkoušky**

Výsledkem z programu *AVS Video Converter* jsou výřezky z grafických souborů, upraveny v programu *PhotoSnap Viewer.* Na těchto snímcích lze dobře pozorovat jak se zkušební tělísko během tahové zkoušky mění. Pracovní část se prodlužuje a zužuje, jak je patrné z tabulky 4, kde jsou výřezky v určitém intervalu zobrazeny.

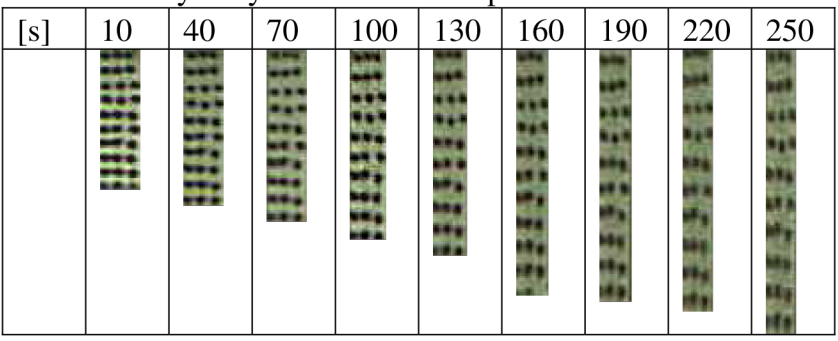

Tabulka 4 Výřezky z videozáznamů po 30s.

Při detekci značek na tahovém tělísku se museli nastavovat parametry velikosti, které se pohybovaly v intervalu od 8 do 12, a použitý kontrast v rozmezí od 20 do 35. Pomocí výše uvedených parametrů byla zajištěna detekce pouze značek na vzorku a byly vyloučeny náhodné artefakty jako například skvrny na vzorku, stíny a podobně. Znázornění správné detekce a špatné detekce je na obrázku 10.

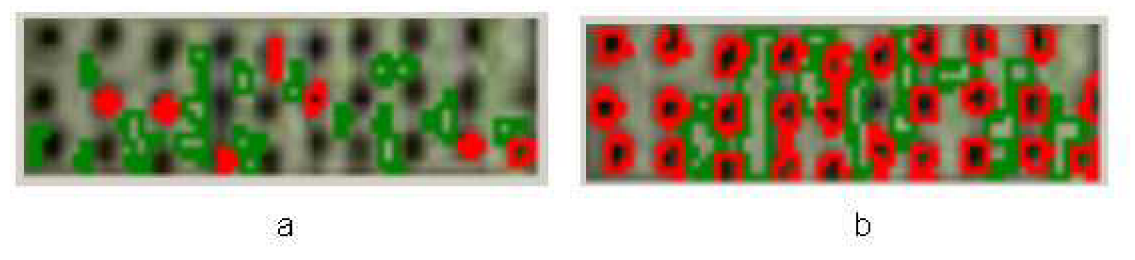

*Obr. 10 Obrazový výstup z analýzy pomocí programu CellAnalyst. Při špatném nastavení parametrů (a) a při správném nastavení parametrů (b).* 

V prvních získaných hodnotách byla zkoumána pozice určitých značek v prvním, druhém až posledním snímku jedné tahové zkoušky, zda odpovídá určitá značka stejné pozici v souboru dat. Bylo zjištěno, že souřadnice jsou seřazeny dle intenzity barvy a ne vždy si vzájemně odpovídají pozice v souboru dat. Proto se musela data souřadnic podle určitého klíče seřadit. Pro lepší přehlednost bylo vybráno následující seřazení, kdy se k první značce nalezla souřadnice a zapsala se do tabulky jako první, řazení bylo prováděno ručně. Řazení je ilustrováno na obrázku 11. Toto ruční seřazení není moc efektivní, protože vyžaduje hodně času ale i pozornosti experimentátora. Tato zdlouhavá metoda by se dala vylepšit použitím jiného programu pro detekci, ale již v komerční verzi např. program Pixavator.

Výstupy programu nevykazují vysokou přesnost, což je dostačující pro velké deformace, ale v případě, že je nutné snímat malé délky, výstupy z tohoto programu selhávají.

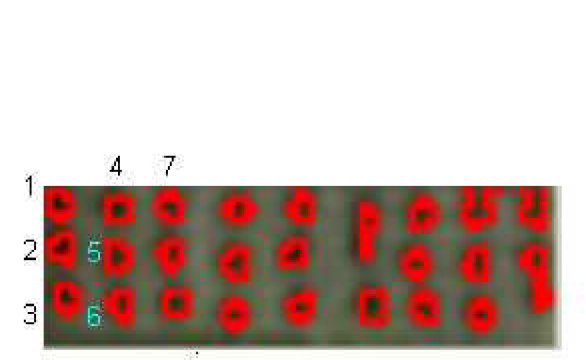

*Obr. 11 Automaticky detekované značky pomocí programu CellAnalyst. Program detekuje a ohraničí jednotlivé značky. Středy detekovaných bodů je nutné správně seřadit (čísla 1-7).* 

#### **4.1.1 Detekce značek v případě PENT testu**

PENT test byl vyhodnocován podobným způsobem jako tomu bylo při tahových testech. Zde se projevila vysoká nepřesnost způsobená programem *CellAnalyst* pro detekci značek. Nepřesnosti se týkaly toho, že programem bylo detekováno jen velmi malé množství značek, a tyto detekované značky byly programem označeny spíše v eliptickém tvaru se špatně rozlišitelnými pozicemi. Souřadnice jsou programem odečteny v hrubém měřítku. Proto bylo nahrazeno dosavadní vyhodnocení značek vyhodnocením pomocí programu *Adobe Photoshop.* 

Při detekci se objevili problémy s přesností určení, jelikož je nutné měřit v řádu  $\mu$ m·min $^{-1}$ . Proto musela být provedena analýza přesnosti měření.

#### **4.2 Přesnost a reprodukovatelnost**

Reprodukovatelnost se zkoumala provedením 10 nezávislých odečtení délky. Bylo natočeno 10 videozáznamů a pořízeno 10 fotografií tělíska před začátkem testu. Videokamera i fotoaparát byly vždy odebrány z místa a znovu položeny na stejné místo. V programu *Adobe Photoshop* byly určeny vzdálenosti vždy mezi jednotlivou dvojicí bodů. Tyto vzdálenosti byly statisticky vyhodnoceny a pomocí nich byla určena chyba s jakou se dají výsledky reprodukovat. Zmíněné hodnoty jsou uvedeny v tabulce 5.

Z rozptylu těchto vzdáleností bylo zjištěno, že při opakovaném provedení metody jsou výsledky nepatrně odlišné. Pro další měření by bylo možné použít pouze vyhodnocení z jednoho snímku. Pokud by byla vyžadována vyšší přesnost, bylo by třeba použít více snímků jednoho okamžiku.

Dále byly zkoumány různé vlivy na přesnost metody, které nastanou během měření a zpracování. Výsledky z těchto analýz jsou rozepsány v následujících kapitolách.

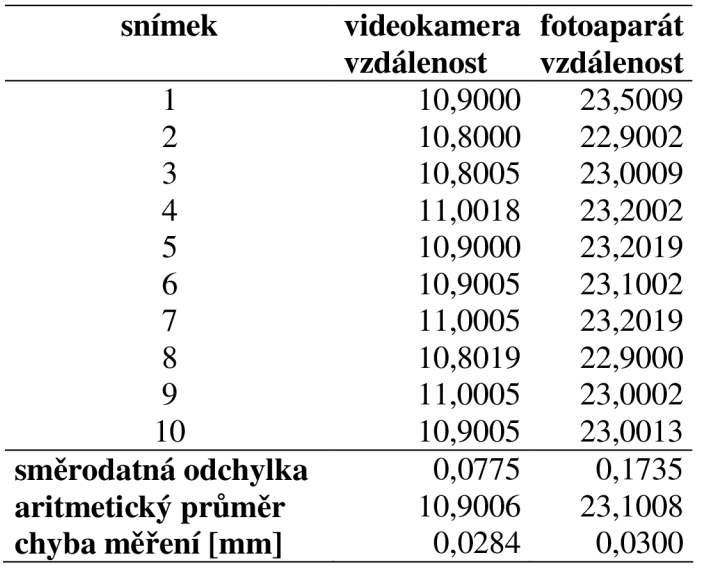

Tabulka 5 Hodnoty vzdálenosti dvou bodu pro vyhodnocení reprodukovatelnosti.

#### **4.2.1 Geometrický model**

Geometrický model byl vytvořen pomocí programu *Octave.* Model řeší problém nepřesnosti, pokud objektiv není přímo nad snímaným bodem, ale je posunutý. Tento problém lze řešit dvěma způsoby: vzorek se bude snímat z dostatečné vzdálenosti, nebo v případě snímání z blízka bude nezbytné provést korekci.

Model byl aplikován nejprve pro výběr nevhodnější vzdálenosti pro umístění kamery i fotoaparátu. Cílem bylo zjistit takovou vzdálenost objektivu, aby se nemusela provádět korekce na vychýlení. Pokud bylo odhadováno jako nej větší nepřesné vychýlení kamery asi o 20 cm, tak by nevhodnější vzdálenost pro umístění kamery i fotoaparátu byla od 90 cm až do 200 cm o čemž vypovídá níže uvedený graf, obr. 12. Vzdálenost kratší ovlivní detekci a při vyšší vzdálenosti se již špatná viditelnost značek na testovacím tělísku.

Čím vzdáleněji je objektiv kamery umístěn od testovacího tělíska, tím menší roli hraje úhel postavení. Ovšem na delší vzdálenost se zase zhoršuje citlivost a tím kvalita pořízeného snímku.

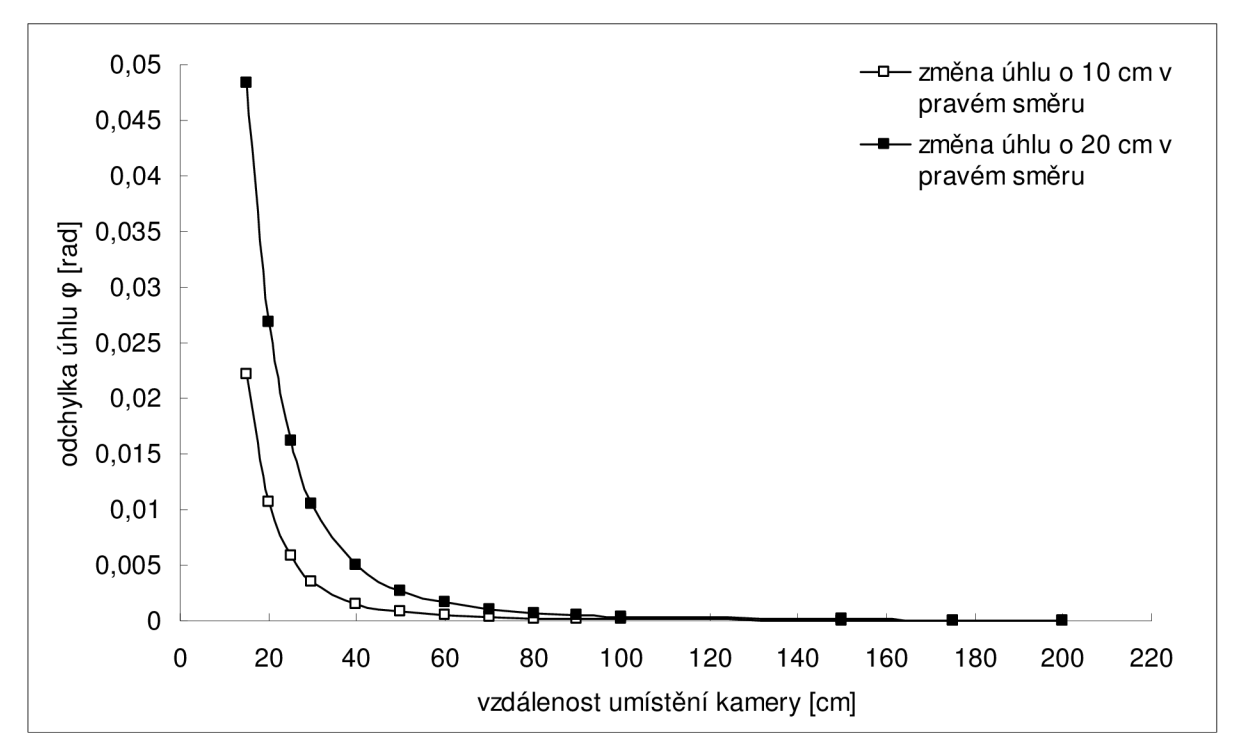

*Obr. 12 Výsledek odchylky úhlu od přesné hodnoty při vychýlení kamery. Výsledky z geometrického modelu. Plnými čtverci je vyznačena řada, kdy se objektiv kamery posune v pravém sméru o 10 cm. Prázdnými čtverci je označena řada, kdy se objektiv kamery posune v pravém sméru o 20 cm.* 

V případe, že se bude vzorek snímat z blízka, pak je nutné provádět korekci. Korekční koeficient se získá z rovnice (23). Pro dva modelové případy, kdy body jsou vzdálené 2 mm a 10 mm jsou výsledky korekčních koeficientů jsou v tabulce 6. Objektiv kamery je ve vzdálenosti 7,5 cm a odchýlení je 10, 20, 50, 100 mm.

Tabulka 6 Vypočtené korekční koeficienty při měření dvou různých vzdáleností v závislosti na vychýlení objektivu kamery.

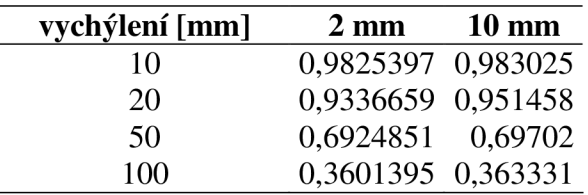

Z výše provedené analýzy vyplývá, že korekční koeficient je jen mírně závislý na vzdáleností bodů. Výsledky pro vzdálenosti 2 mm a 10 mm jsou podobné. Korekční koeficient výrazně závisí na vychýlení objektivu kamery. Vzdálenost musí být vynásobena korekčním koeficientem. I přesto by se korekce měla pohybovat v oblasti blízké hodnotě 1. Z tabulky 6 je zřejmé, že je možné akceptovat vychýlení objektivu 10-20mm. Vychýlení 50 mm by mohlo být ještě akceptováno s výhradami a s očekávanou nepřesností. A vychýlení 100 mm je tak krajním případem, že toto vychýlení na tak krátkou vzdálenost nemožné akceptovat ani s použitím korekce.

#### **4.2.2 Přesnost měření**

V této kapitole je popsáno určení přesnosti stanovených vzdáleností. Z analýzy obrázků vyplývá, že velikost značky byla přibližně 10 pixelů. Vzdálenost dvou bodů byla desítky pixelů. Tyto body mají na reálném vzorku vzdálenosti 2 mm, to je vzdálenost mezi značkami vedle umístěnými vedle sebe. Obvyklé značky na testovacím tělese měly vzdálenost kolem 10 mm, to je vzdálenost mezi značkami umístěnými nad sebou. Kamera byla ve vzdálenosti 170 cm případně 7,5 cm. Z těchto dat je možné odvodit tři různé příčiny nepřesností vzorků:

1. chyba způsobená vychýlením objektivu viz kapitola 4.2.1.

- 2. chyba způsobená odečtením souřadnic
- 3. chyba způsobená citlivostí měření délky
- 1. Vzdálenost objektivu

Chyba způsobená vychýlením objektivu od vzorku byla určena pomocí geometrického modelu. Nejprve byl vypočten korekční faktor pomocí rovnice 23. Určena jeho absolutní odchylka a ta byla přepočtena na milimetry. Chyba byla 0.04 mm, v případě, že se jednalo o snímání zblízka. V případě snímání z dálky byla chyba redukována až na 0,003mm.

2. Přesnost odečtení souřadnic

Jak bylo uvedeno v kapitole 3.4.3, přesností se rozumí to, jak lze konturu značky aproximovat objektem kružnice. Následně je bylo zjištěno, jakého rozptylu středů kružnic se dosáhne, když je ještě značka správně detekovaná. Při správném překrytí kružnice a značky se může přesnost jejího odečtení lišit maximálně o 1 pixel. Přesnost určení bodu na snímku je demonstrována na obrázek 8.

3. Citlivost měření délky

Hodnota přesnosti odečtení byla využita v tomto bodě. Citlivost měření délky je daná tím, kolik pixelů odpovídá do 1 mm. Výsledkem je, že 1 mm odpovídá 17 pixelů.

Souhrn veškerých možných nepřesností je uveden v Tabulce 7. Odchylky měření se počítaly pro dva modelové případy vzdálenosti značek 2mm a lOmm. Chyby vzdálenosti objektivu byly vypočteny z hodnot korekčních koeficientů v Tabulce 6 a předpokládalo se snímání z blízka. Při snímání ze vzdálenosti 170 cm je chyba zanedbatelná. Pro odečtení souřadnic byla brána hodnota 1 pixelu stejně jako citlivost měření. Odchylka z opakovaných měření je uvedena v tabulce 5.

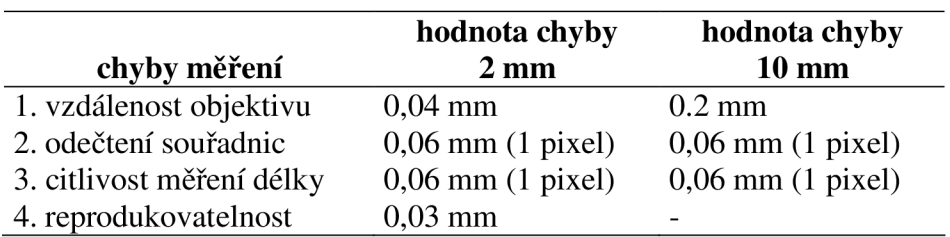

Tabulka 7 Přehled chyb metody.

Zhodnocením všech chyb se došlo k těmto závěrům:

Chyba číslo 1 je velká při snímání zblízka. Tuto chybu lze snížit tím způsobem,že se zkušební tělísko bude snímat z dálky. Ovšem snímání z dálky je na úkor citlivosti snímání.

Chyba vzniklá při snímání zblízka nemusí být tak velká, když se příslušná hodnota vzdálenosti vynásobí zjištěným korekčním faktorem. Korekční faktor se získá z geometrického modelu.

Nejvíce je metoda zatížena chybou citlivosti měření délky a chybou odečtení souřadnic. V porovnání hodnoty této chyby (0.06 mm) s měřenou vzdáleností přibližně (2 mm.) lze tuto chyba považovat za přijatelnou. Toto platí v případě, že se měří velká deformace. Není však přijatelná, pokud sledujeme malou změnu vzdálenosti. Například při sledování rychlosti růstu trhliny. V tomto případě odpovídá odchylka měření nárůstu trhliny za 1 minutu. Je tedy nutné provádět testy v delším čase (hodin-dní), kdy chyba ve srovnání s velikostí trhliny bude zanedbatelná. Případně je nutné tyto chyby redukovat použitím makro objektivu.

Jak již bylo uvedeno v kapitole 4.2, chyba reprodukovatelnosti měření není zanedbatelná, ale pro menší přesnost stačí určení pouze z jednoho snímku. Pokud by byla vyžadována vyšší přesnost, bylo by třeba použít více snímků jednoho okamžiku. Pro tuto práci byly použity opakované záznamy z pěti měření pro analýzu tahové křivky a u trhliny byly hodnoty získávány ze tří snímků pořízených v jednom čase.

#### **4.3 Skutečné napětí**

Ze získaných dat z videozáznamu bylo vyhodnocováno skutečné napětí na vzniklém relativním prodloužení. Na obrázku 13 je možné pozorovat kontrast mezi tahovou křivkou získanou z videozáznamu a tahovou křivky získanou klasickým měřením. Při čemž pro tahovou křivku z běžného měření je vyneseno inženýrské napětí a pro křivku z videozáznamu je vyneseno napětí skutečné.

Na dalším grafu (obr. 14) jsou znázorněny moduly pružnosti pro různý obsah plniva. A také je zde porovnání klasicky získaných dat a dat z obrazové analýzy.

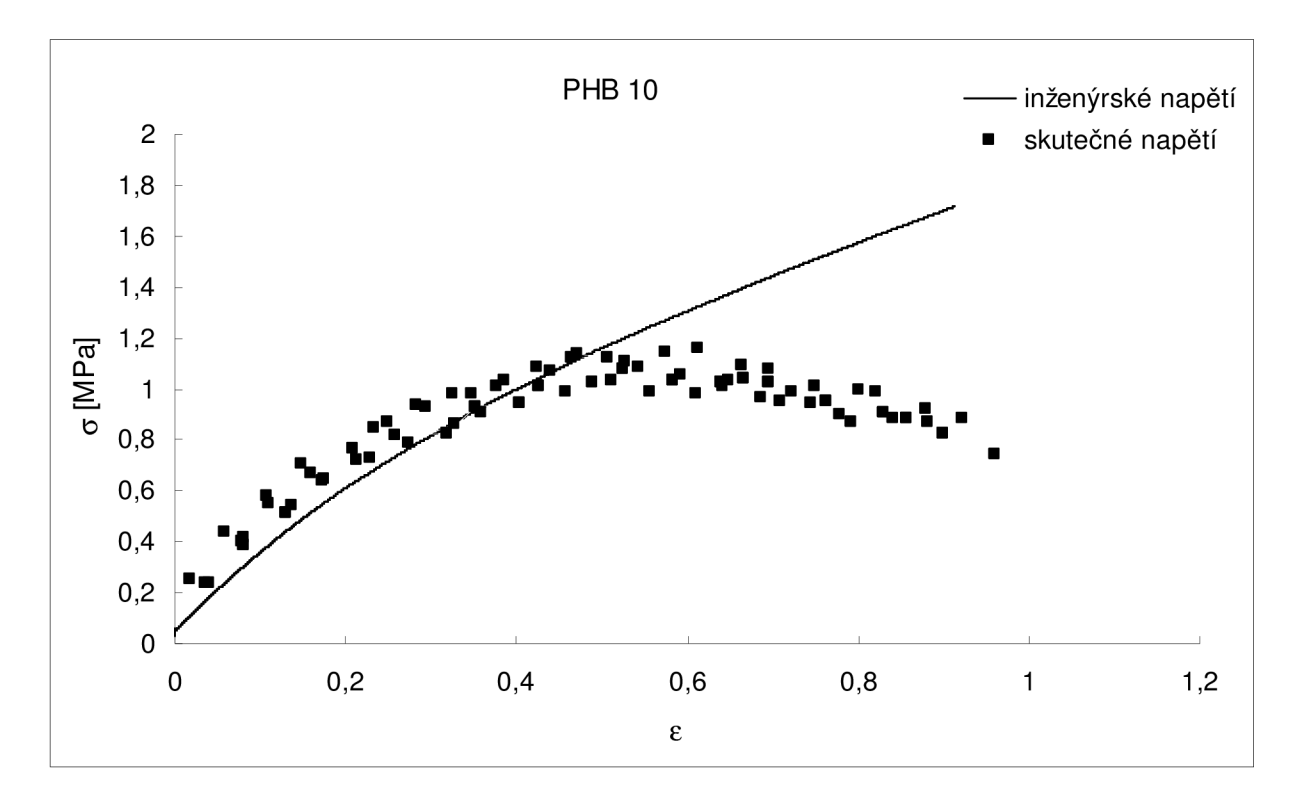

*Obr. 13 Graf závislosti skutečného napětí na prodloužení. V grafu lze pozorovat rozdíl mezi vyneseným inženýrským napětím - křivka, a mezi skutečným napětí - řada bodů.* 

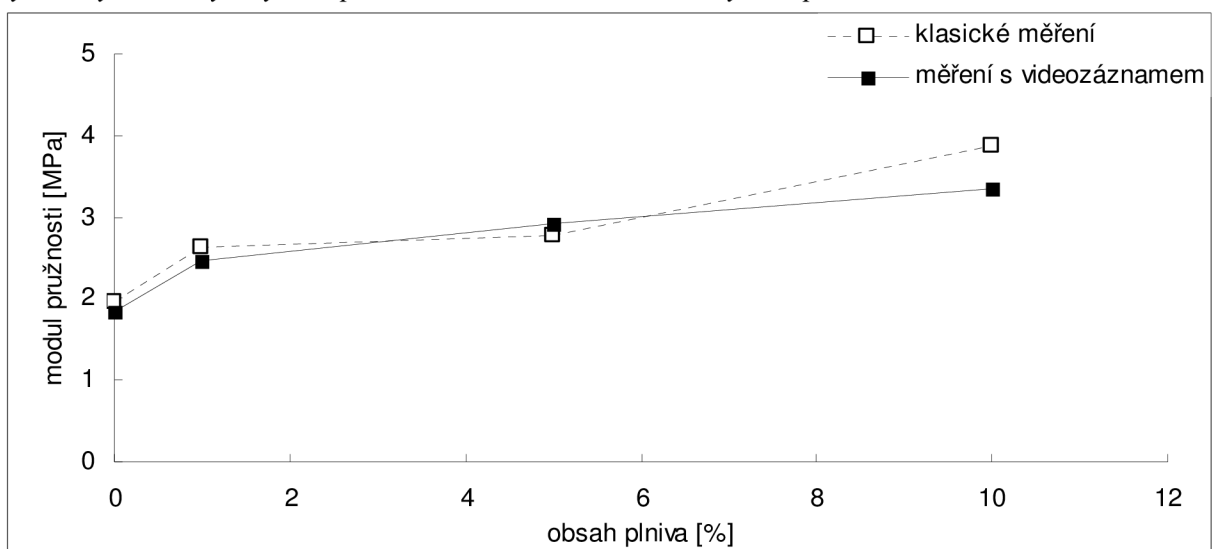

*Obr. 14 V grafu je uvedeno srovnání modulu pružnosti z klasického měření tahových křivek a modulu pružnosti získaného vyhodnocením pomocí obrazové analýzy.* 

Porovnáním skutečného napětí s inženýrským jsou výsledky v souladu se skutečností. Skutečné napětí je vyšší než inženýrské. Obecně je napětí je podílem působící síly na průřez vzorku. Působící síla je vždy stejná, ale u inženýrského napětí se počítá pouze s počátečním průřezem vzorku. Zatím co u inženýrského napětí se průřez neustále přepočítává na aktuální. Tím vznikne ve zlomku pro výpočet napětí menší jmenovatel, tím je výsledné napětí vyšší.

Rozptyl hodnot byl způsoben tím, že tahová křivka pro inženýrské napětí byla vynesena jako průměr z pěti měření. Zatím co pro skutečné napětí jsou vyneseny body všech 5 měření. Rozptyl hodnot je také způsoben nepřesností detekce bodů v programu *CellAnalyst.* 

Na obrázku 13 lze pozorovat, že skutečné napětí je vyšší než inženýrské pouze do 40 % deformace. Následné vychýlení může být způsobeno použitým vztahem (13). G'Sell a kol. se pohybovali v oblasti nízkých deformací, u kterých je ověřená platnost rovnice (13). Je pravděpodobné, že při vyšších deformacích tato rovnice neplatí.

Porovnáním vypočtených modulů pružnosti (obr. 14) se došlo k závěrům, že tyto moduly jsou téměř shodné. Teoreticky by moduly vypočtené s použitím skutečného napětí měly být vyšší. Ale vzhledem k nepřesnostem určení nelze z porovnání modulů vyvodit závěry.

#### **Poissonův poměr**

Pro velký rozptyl získaných hodnot z videozáznamu tahové zkoušky nebylo možné zcela přesně vyhodnotit Poissonův poměr. Poissonův poměr úzce souvisí i s modelem rozložení napětí do složek. Proto se i tento model nepodařilo realizovat. Příklad vyhodnocení Poissonova poměru v závislosti na relativním prodloužení vzorku je uvedeno na obrázku 15.

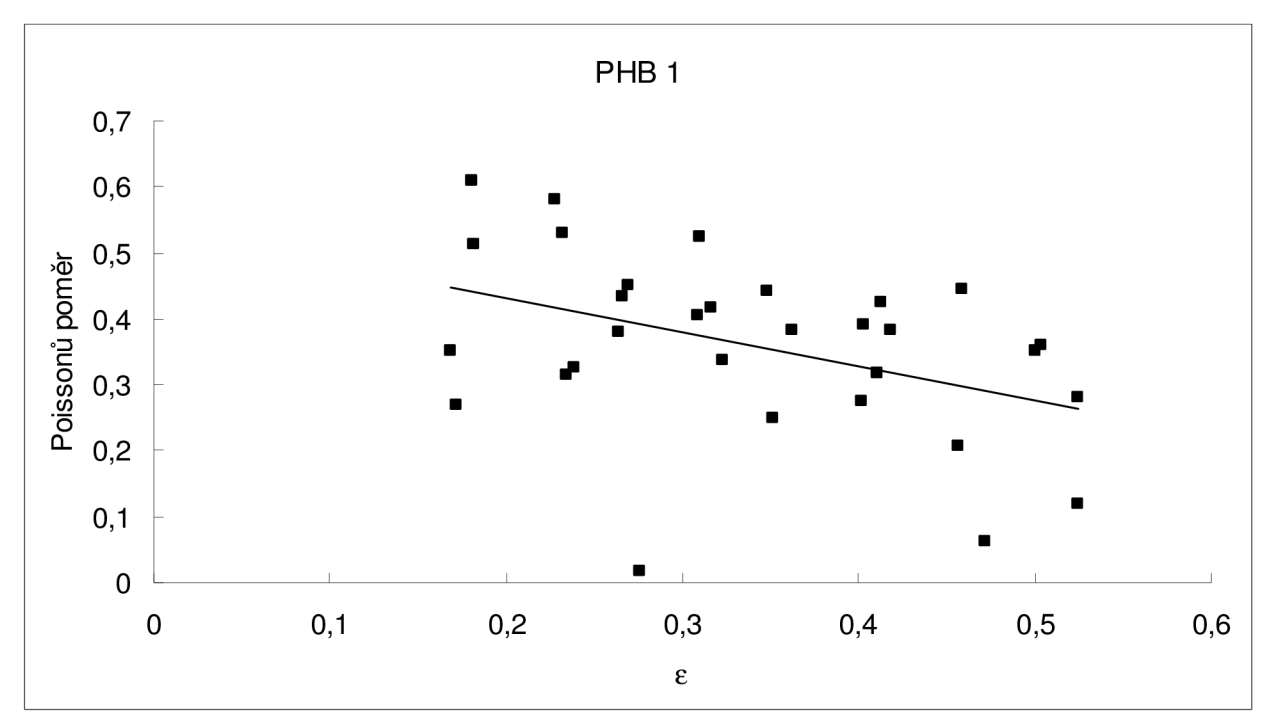

*Obr. 15 Poissonův poměr v závislosti na relativním prodloužení vzorku pro polyuretanový elastomer s 1% plněním. Body jsou proloženy lineární spojnicí trendů* 

Z grafů (obr. 15) je zřejmé, že Poissonův poměr má velký rozptyl a také si lze povšimnout, že se zde vyskytují i hodnoty, které jsou mimo možný rozsah. Poissonův poměr určený z měření nabývá hodnot od 0 do 0,5, v závislosti na změně objemu vzorku. Pokud je objem během testu konstantní, je hodnota Poissonova poměru 0,5, pokud objem roste hodnota Poissonova poměru je menší než 0,5. Obecně pro materiály se Poissonův poměr pohybuje v intervalu od 0,3 do 0,5. Pro kaučuky je tento poměr 0,5 a u kovů a keramiky se pohybuje okolo 0,3. Nižší hodnoty lze pozorovat u jen některých materiálů jako například korek.

Z vizuálního zhodnocení bylo zřejmé, že vzorek nevykazuje odchylky od standardního chování. Není důvod se domnívat, že odchylka je spojena s chováním vzorku. Problém tedy musí být v detekční metodě. Vzniklý rozptyl je pravděpodobně způsoben detekcí bodů programu *CellAnalyst.* Zatímco v případě tahové křivky lze pozorovat velkou změnu vzdáleností značek během testu, u měření Poissonova poměru dochází pouze k malé změně vzdáleností ve směru osy x. Proto je vyhodnocení Poissonova poměru v kontrastu s vyhodnocením tahové křivky mnohem méně přesné.

Porovnáním jednotlivých Poissonových poměrů lze konstatovat, že mají všechny stejný trend. Během tahového testu klesají s rostoucí deformací.

#### **4.4 Rychlost růstu trhliny**

Získané snímky z PENT testu byly použity pro zjištění rychlosti s jakou se pohybuje čelo trhliny během PENT testu.

Prvním zkoumaným materiálem byl polypropylen. Záznamy tohoto vzorku byly pořízeny ze vzdálenosti 170 cm objektivu od vzorku. Nebylo tedy nutné použít pro tyto hodnoty korekci. Rychlost růstu trhliny (obr. 16) byla porovnávána s rychlostí rozevírání čelistí (Obr. 17).

Druhým zkoumaným materiálem byl random kopolymer polyethylenu. U tohoto vzorku byl objektiv kamery ve velké vzdálenosti od vzorku. Proto se také korekce neprováděla.

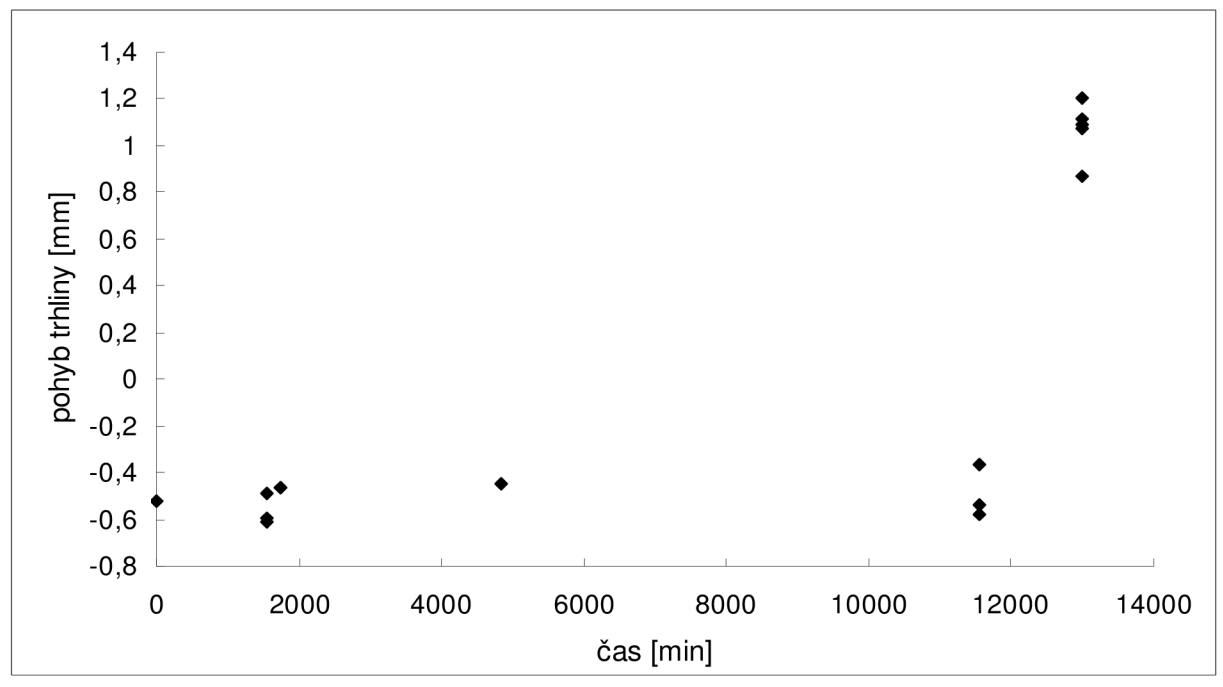

Opět byla rychlost růstu trhliny (obr. 18) porovnávána s rychlostí rozevírání čelistí (Obr. 19).

*Obr. 16 Graf vypovídající o pohybu čela trhliny v závislosti na čase. Snímky pro vyhodnocování byly pořízené ze vzdálenosti 170 cm.* 

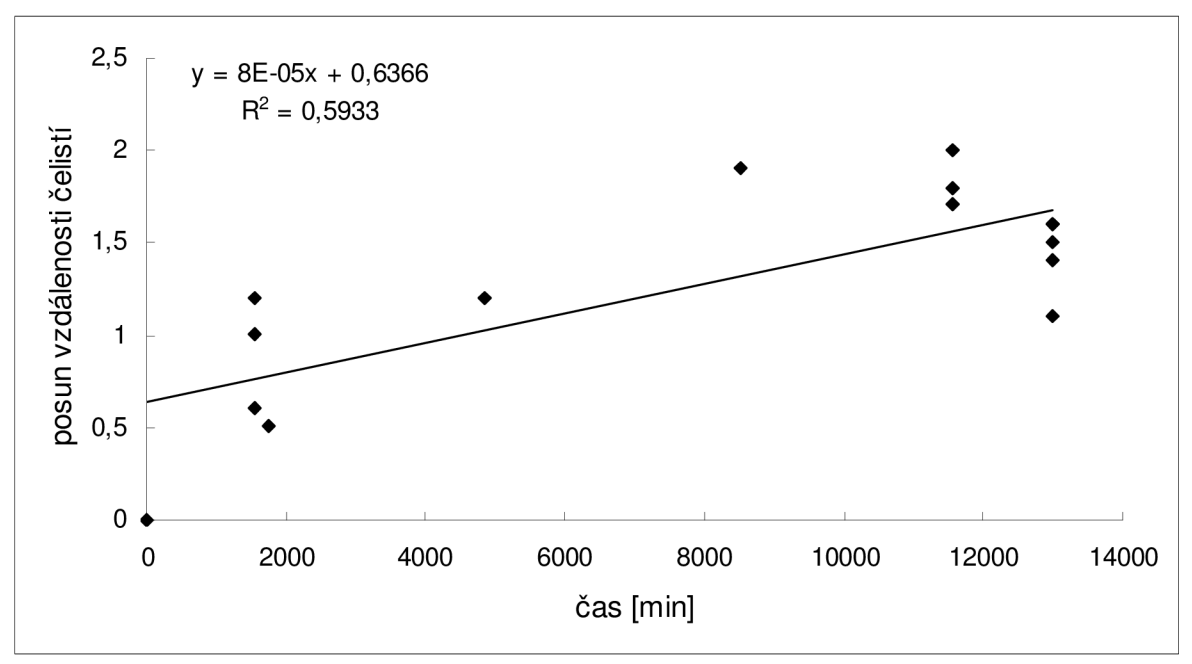

*Obr. 17 Graf znázorňující posun čelistí na čase.* 

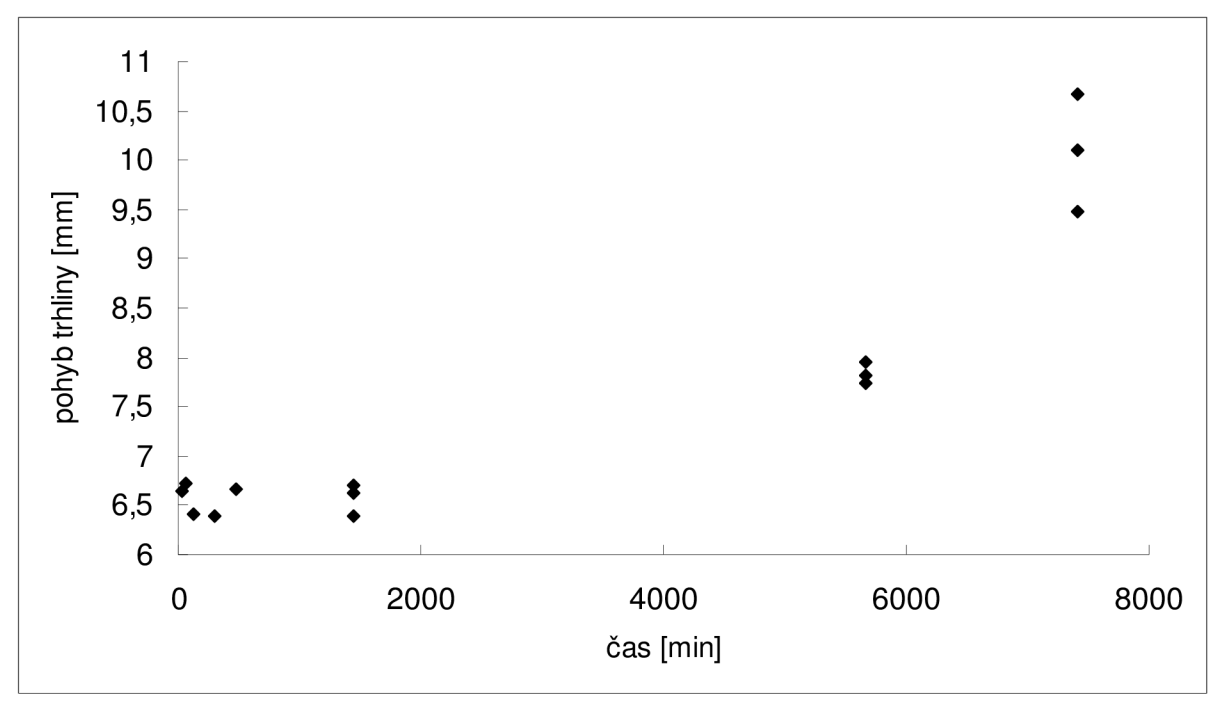

*Obr. 18 Graf vypovídající o pohybu čela trhliny v závislosti na čase. Snímky pro vyhodnocování byly pořízené ze vzdálenosti 7,5 cm.* 

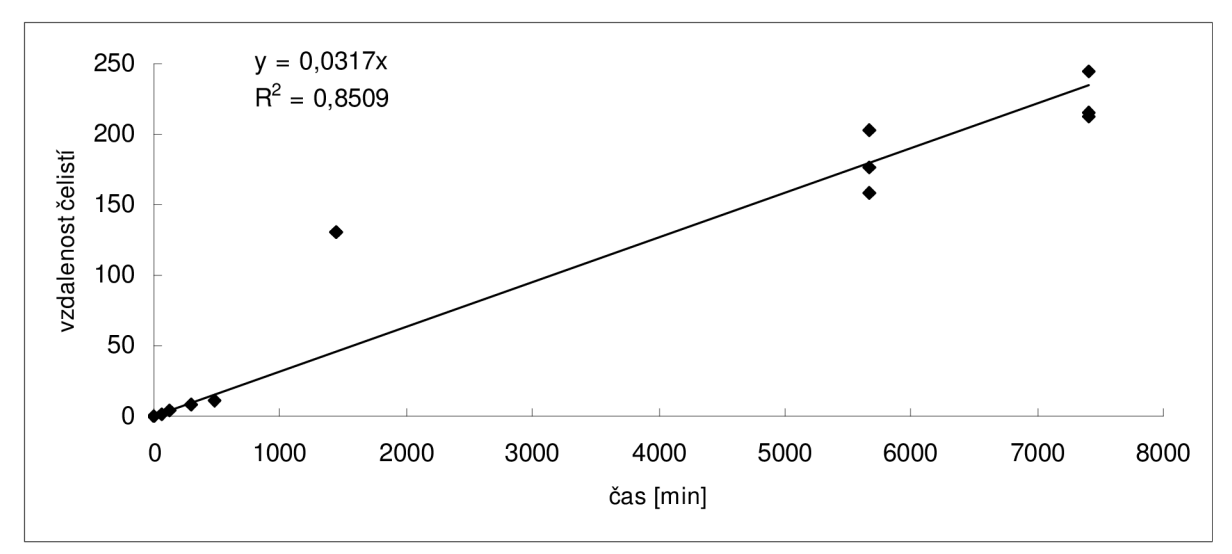

*Obr. 19 Graf znázorňující posun čelistí na čase.* 

Hodnoty v grafech (obr. 16, 18) vykazují značný rozptyl v hodnotách. Pro vyvození přesnějších závěrů je nutné metodiku vylepšit. Jednou z možností je použití makro objektivu a také snímat vzorek s kratším časovým intervalem.

Z grafu 16 a 18 lze také vypozorovat, že posun trhliny v čase není lineární. Závislost je podobná u obou vzorků. Tato závislost by mohla být způsobena odečtením čela trhliny, ale odchylka od lineární závislosti je stejná v obou případech. Proto je možné, že nelineární závislost je způsobena chováním samotné trhliny. Příčina této změny by mohla souviset s rozevíráním čelistí. Proto byla podrobena analýze i rychlost rozevírání čelistí (viz. obr. 17 a 19). I přes rozptyl hodnot lze říci, že rozevírání čelistí bylo lineární v čase. Tedy je možné, že skutečně trhlina neroste lineárně. V lomové mechanice je popsán jev, který je nazván tzv. poskok trhliny. Jedná se o jednorázové prodloužení trhliny v krátkém čase. Je možné, že právě tento jev je důsledkem této závislosti. Lepší představu by bylo možné získat odečtením bodů pro ve více časech.

Rychlost růstu trhliny polypropylenu (obr 17) z rozevírání trhliny nelze pro velký rozptyl hodnot stanovit. Rozptyl hodnoty na obr 19 byl přesnější ve srovnání s hodnotami z obrázku 17. To bylo dosaženo přiblížením videokamery ke vzorku. Nicméně výsledek je stále zatížen velkou chybou.

## **5 ZÁVĚR**

V této práci je popsáno využití videozáznamu a obrazové analýzy při mechanických zkouškách. Konkrétně se jednalo o tahovou zkoušku a o test stanovení odporu proti pomalému šíření trhliny (PENT test).

Při klasicích měření se často nezíská komplexní informace o materiálu. Nejsou tedy k dispozici všechny charakteristiky, nebo jsou tyto charakteristiky zjednodušeny. Tak je tomu v případě tahových zkoušek, kdy se počítá s inženýrským napětím, a ne se správnější variantou skutečného napětí. Proto je výhodné k testům připojit videokameru a využít videozáznamu k získání maximálně možných informací o materiálu. Pořízený videozáznam lze sledovat opakovaně, lze jej zastavit ve kterékoliv okamžiku testu, nebo ho zpracovat ve vhodném programu a získat tak potřebné údaje a informace.

Tato práce byla zaměřená na tahové testy, kde bylo primárním cílem získat skutečné napětí k charakterizaci vzorků elastomerního polyuretanu, který byl plněný biodegradabilním polyhydroxybutyrátem. Dalším testem kde byla připojena videokamera byl PENT test, kde se stanovovala rychlost šíření trhliny během testu.

Bylo zjištěno, že metoda je použitelná pro výpočet jak skutečného napětí, tak rychlosti růstu trhliny. Je nutné ovšem vyřešit citlivost metody, která je pro měření ve zvolených oblastech nízká. Proto by bylo vhodné pro další měření použít makro objektiv.

Metoda testu s videozáznamem by se dala aplikovat i na další typy testů.

## **6 POUŽITÁ LITERATURA**

- 1. SCHÁTZ, Miroslav, VONDRÁČEK, Petr. *Zkoušení polymerů.* 2. dopl. vyd. Praha : VŠCHT Praha, 1988. 276 s.
- 2. JARUŠEK, Jaroslav. *Metody zkoumání polymerů.* Pardubice : Vysoká škola chemicko-technologická v Pardubicích, 1984. 105 s. 55-706-84.
- 3. ČSN ISO 527-1. *Plastics Determination of tensile properties Part 1: General principles.* 1993. 10 p.
- 4. ČSN ISO 527-2. *Plastics Determination of tensile properties Part 2: Test conditions for moulding and extrusion plastics.* 1993. 5 p.
- 5. JANČÁŘ, J.; NEZBEDOVA, E. *Zkoušení plastů.* 1. 1. Brno: FCH VUT, 2007. 65 s. ISBN: 978-80-214-3452-3.
- 6. *Ústav nauky o dřevě* [online]. 2007 [cit. 2010-03-01]. Creep kovu a viscoelastické chování polymerů. Dostupné z WWW: [<http://wood.mendelu.cz/ml/nod/index.php>.](http://wood.mendelu.cz/ml/nod/index.php)
- 7. ILAVSKÝ, M.: Základy fyziky polymerů: Viskoelasticita polymerů. Ústav makromolekulární chemie: Praha, 1988.
- 8. ŠVORČÍK, V.; et al. *Struktura a vlastnosti speciálních polymerů.* Vydavatelství VŠCHT, Praha, 1992. 135 s. ISBN 80-7080-139-5.
- 9. JANÁČEK, J.: *Základy fyziky polymerů: Úvod do lineárního viskoelastického chování.* Ústav makromolekulami chemie: Praha, 1988.
- 10. SPERLING, L. H.: Introduction to physical polymer science. USA: John Wiley&Sons, 2001. ISBN 0-471-329-215.
- 11. TAPLEY, B. D. *Eshbach's Handbook of Engineering Fundamentals,* 4th ed. [online]; John Wiley  $\&$  Sons, 1990. [http://knovel.com/web/portal/browse/display7\\_EXT\\_KNOVEL\\_DISPLA Y](http://knovel.com/web/portal/browse/display7_EXT_KNOVEL_DISPLA)\_bookid=2 198&VerticalID=0 (accessed Feb 09, 15).
- 12. ELKOUN, S., G'SELL, C., CANGEMI, L., MEIMON, Y. Characterization of volume *strain of poly (vinylidene fluoride) under creep test. Journal of polymer science*  [online]. 2002, vol. 40 [cit. 2010-01-02], s. 1754-1759.
- 13. GRYTTEN, F., DAIYAN , H., POLANCO-LORIA, M. , DUMOULIN, S. Use of digital image correlation to measure large-strain tensile properties of ductile thermoplastics. *Polymer testing* [online]. 2009, vol. 28 [cit. 2009-15-02], s. 653-660.
- 14. KOLLÁR, L. P.; SPRINGER, G. S. *Mechanics of Composite Strutures* [online]; Cambridge University Press, 2003. [http://knovel.com/web/portal/browse/display7\\_EXT\\_KNOVEL\\_DISPLA Y](http://knovel.com/web/portal/browse/display7_EXT_KNOVEL_DISPLA)\_bookid=2 329&VerticalID=0 (accessed Jan 01, 23).
- 15. JANČÁŘ, Josef. *Mechanics and failure of plastics.* VUT v Brně : Brno, 2005. 140 s. ISBN: 80-214-2971-2.
- 16. ISO/CD 16241. *Notch tensile test to measure the resistance to slow crack growth of polyethylene materials for pipe and fitting products (PENT).* 2005.
- 17. TORQUATO, S. Statistical Description of microstructures. *Annual Review of Materials Research.* 2002, 32, s. 77-111.
- 18. G'SELL, C , HIVER, J.M., DAHOUN, A. *Video-controlled tensile testing of polymers and metals beyond the necking point. Journal of materials science* [online]. 1992, vol. 27 [cit. 2010-25-01], s. 5031-5039.
- 19. H A WARD, R.N. *The application of a simplified model for the stress-strain curves of polymers. Polymer[on\me\.* 1987, vol. 28 [cit. 2010-29-01], s. 1485-1488.
- 20. ADAM, G. A.; CROSS, A.; HAWARD, R. N. The effect of thermal pretreatment on the mechanical properties of polycarbonate. *Journal of Materials Science .* 1975, 10, 9, s. 1582-1590.
- 21. GSELL, C , HIVER, J.M., DAHOUN, A. *Experimental characterization of deformation damage in solid polymers under tension, and its interrelation with necking. International Journal of solid and Structures* [online]. 2002, vol. 39 [cit. 2010-28-01], s. 3857-3872.
- 22. HAYNES, A.R., COATES, P.D. Semi-automated image analysis of the true tensile drawing behaviour of polymers to large strains. *Journal of materials science* [online]. 1996, vol. 31 [cit. 2009-11-03], s. 1843-1855.
- 23. FANG, Qin-Zhi, WANG , T.J., LI, Hui-Min. Large tensie deformation behavior of PC/ABS alloy. *Polymer* [online]. 2006, vol. 47 [cit. 2009-11-08], s. 5174-5181.
- 24. SOLORZANO, E., et al. Consequences of the barrel effect in foams tested under impact conditions: Stress correction by image analysis. *Polymer testing* [online]. 2007, vol. 26 [cit. 2009-10-06], s. 846-854.
- 25. *MTrack2* [online]. [2003] [cit. 2009-10-20]. Dostupný z WWW: <[http://valelab.ucsf.edu/~nico/IJplugins/MTrack2.html>.](http://valelab.ucsf.edu/~nico/IJplugins/MTrack2.html)
- 26. HIROKI, Fujii, et al. Mechanical haracteristics of Al-Si-Cu Structural Films by Uniaxial Tensile Test with Elongation Measurement Image Analysis. Materials Reswarch Society [online]. 2009, vol. 1129 [cit. 2009-10-21].
- 27. <[www.limess.com>](http://www.limess.com)
- 28. <[www.correlatedsolutions.com>](http://www.correlatedsolutions.com)
- 29. KRATOCHVÍL, Bohumil, ŠVORČÍK, Václav, VOJTĚCH, Dalibor. *Úvod do studia materiálů.* Praha : VŠCHT Praha, 2005. 190 s. ISBN 80-7080-568-4.
- 30. POUCHLY, Julius. *Fyzikální chemie makromolekulárních a koloidních soustav. 2.*  vyd. Praha : VŠCHT Praha, 2001. 198 s. ISBN 80-7080-422-X.
- 31. DUŠEK, Karel. *Základy fyziky pevných látek : Polymerní sítě.* Praha : Ustav makromolekulární chemie ČSAV, 1988. 231 s.
- 32. ERMAN, Burak; MARK, James E. Structure and properties of rubberlike networks. New York : Oxford University Press, 1997. 370 s.
- 33. WIESNER, Jiří. Počítačové modelování a simulace : nové technologie při vývoji prostředků proti chemickým bojovým látkám. Vojenské zdravotnické listy [online]. 2005 [cit. 2007-11-02]. Dostupný z WWW: <[http://www.pmfhk.cz/VZL/VZL5\\_6\\_2005/006-Wiesner.pdf>](http://www.pmfhk.cz/VZL/VZL5_6_2005/006-Wiesner.pdf).
- 34. HOFMANN, Jaroslav, URBANOVÁ, Marie.: *Fyzika 1.* Vydavatelství VŠCHT, Praha, 2003. 241 s. ISBN 80-7080-514-5.
- 35. MUCK , Alexander.: *Základy strukturní anorganické chemie.* Academie Praha 2006. 508 s. ISBN 80-200-1326-1.
- 36. KODÍČEK, Milan.: *Biochemické pojmy: výkladový slovník.* Vydavatelství VŠCHT, Praha, 2004. 170 s. ISBN 80-7080-551-X.
- 37. STIBOR, Ivan. Základní pojmy : mezimolekulární interakce [online]. 2004 [cit. 2007- 11-05]. Dostupný z WWW: <[http://www.uochb.cas.cz/Zpravy/PostGrad2004/l\\_Stibor.pdf>.](http://www.uochb.cas.cz/Zpravy/PostGrad2004/l_Stibor.pdf)
- 38. DEKKER, Marcel: *Polymer interface andadhesion.* New York, 1982. 633 s. ISBN 0- 8247-1533-0.
- 39. KOHOUT, Jiří, MĚLNÍK, Milan.: *Anorganická chémia : základy anorganickej chémie.* Vydavatelství STU, Bratislava 1997. 365 s. ISBN 80-227-0972-7.
- 40. *Zwick-Roell* [online]. c2009 [cit. 2009-10-13]. Dostupný z WWW: <[http://www.zwick-roell.cz/>](http://www.zwick-roell.cz/).
- 41. *[Avs4you.com](http://Avs4you.com)* [online]. 2004-2009 [cit. 2009-09-23]. Dostupný z WWW: <[http://www.avs4you.com/AVS-Video-Converter.aspx>](http://www.avs4you.com/AVS-Video-Converter.aspx).
- 42. *ROOT.CZ* [online], c 1998-2009 [cit. 2009-10-02]. Dostupný z WWW: <[http://www.root.cz/specialy/licence/>.](http://www.root.cz/specialy/licence/)
- 43. *Nero* [online]. 2009 [cit. 2009-10-05]. Dostupný z WWW: <[http://www.nero.com/eng/nero9-introduction.html>.](http://www.nero.com/eng/nero9-introduction.html)
- 44. *AssaySoft* [online], c 2008 [cit. 2009-09-25]. Dostupný z WWW: <[http://www.assaysoft.com>.](http://www.assaysoft.com)
- 45. *Adobe* [online]. 2010 [cit. 2010-03-30]. Adobe. Dostupné z WWW: <[http://www.adobe.com/>.](http://www.adobe.com/)
- 46. *Octave* [online]. cl998-2006 [cit. 2009-10-02]. Dostupný z WWW: <[http://www.gnu.org/software/octave/>.](http://www.gnu.org/software/octave/)

#### **Seznam zkratek**

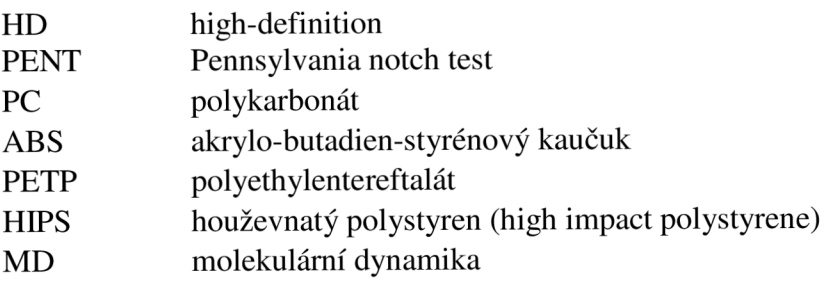

## **Seznam příloh**

- 1 GeometrickyModel.m
- 2 Skript Vyhodnoceni.m
- 3 Skript TrueStress.m<br>4 Vzdalenost.m
- Vzdalenost.m

#### **Přílohy Příloha 1: Skript GeometrickyModel.m**

```
O^Q 2^^^^^^^^^^^^^ ^ Otolcist^/^ stupnic h dcit^* ^^^^^^^^^^^^^^^^^^^^^^^^^^^^^^^^^^^^^^^^^^ 
% 4 libovolné body mrizky<br>X = \begin{bmatrix} -2.0, & 0.0, \end{bmatrix}X = [ -2.0, \t 0.0, \t 0.0; \t \t \frac{8}{2} \text{ bod } S<br>+2.0, 0.0, 0.0; \frac{8}{2} \text{ bod } J+2.0, 0.0, 0.0; % bod J 
        0.0, -2.0, 0.0; % bod V 
        0.0, +2.0,% souradnice objektivu
VzdalenostObektivu = 100; % mm;
VychyleniHorizontalni = 1.0; % mm;
VychyleniVertikalni = 1.5; % mm;
o 
O = [VychyleniHorizontalni , VychyleniVertikalni , 
VzdalenostObjektivu] ; 
plot3(X(:,1), X(:,2), X(:,3), '0');
 8X = X.^*0.15;
 %hold on;
 80 = 0.*0.15;\textdegree{}0 = \textdegree{}165, 125.9, 100.01;D = [X(1, 1), X(1, 2), X(1, 3)]; 8SC = [X(2, 1), X(2, 2), X(2, 3)]; SJA = [X(3,1), X(3,2), X(3,3)]; %B = [X(4, 1), X(4, 2), X(4, 3)]; \frac{8Z}{2}%plot3(0(:,1), 0(:,2),0(:,3), 'ro');
 V1 = S-O;V2 = J-O;lv1 = sqrt(V1(1)*V1(1) + V1(2)*V1(2) + V1(3)*V1(3);
 \text{lv2 = sqrt}(V2(1)*V2(1) + V2(2)*V2(2) + V2(3)*V2(3) );
 cosfi = (V1(1)*V2(1) + V1(2)*V2(2) + V1(3)*V2(3)) / (lv1*lv2);f i 1 = a cos (cosfi)V1 = V-O:
 V2 = Z-O:
 \text{lv1 = sqrt}(V1(1) * V1(1) + V1(2) * V1(2) + V1(3) * V1(3) );
 \text{lv2} = \text{sqrt}(V2(1) * V2(1) + V2(2) * V2(2) + V2(3) * V2(3);
 cosfi = (V1(1)*V2(1) + V1(2)*V2(2) + V1(3)*V2(3)) / (lv1*lv2);fi2 = a\cos(cosfi)
```
#### **Příloha 2: Skript Vyhodnoceni.m**

```
%Vstupni Hodnoty
10 = 25.01; $mm
d2 = 4.02; $mm
dl = 1.02; %mm
rd = 10; %mm/min
interval = 10; %s
%Konec vstupnich hodnot
o 
rd = rd /60;X = dlmread('video.txt');
T = dlmread('tahovakrivka.txt');
vel = size(X);pocet_intervalu=floor(vel(2) / 2 ) 
pocet_bodu=vel(1) ; 
vel = size(T);nb = vel(1);d2 = d2/1000;d1 = d1/1000;
A = d1 * d2;for(i=1:nb)T(i, 1) = T(i, 1) / A;T(i, 2) = T(i, 2)/10;end 
 T 
ni = [];
sigmatr = [];
epsilon_tr = [];
t = 0;for(i=l:pocet_intervalu ) 
  % epsilon v čase t
  lt = rd*t/10;
  id = find(T(:,2)>lt);
  if(size(id) \sim=0)
      sigma_eng = T(id(1), 1);
```

```
epsilon_eng = T(id(1), 2);
  els e 
     T(nb,1);
     T(nb,2) ; 
  end 
 y=X (:, 2*i-1);
 x=X(:, 2*i);
 if t = 0 [x0, y0] = Vzdalenosti(x, y); end
  [u, v, str] = TrueStress(x, y, x0,
yO,sigma_eng,epsilon_eng); 
  signa_tr = [signa_tr;str];epsilon_tr = [epsilon]ni = [ni; (v) / (-u)];
 t=t+interval; %s
end 
[epsilon_tr, sigma_tr/1e6, ni]
```
#### **Pffloha 3: Skript TrueStress.m**

```
function [u, v, s_tr] = TrueStress(x, y, x0, y0, s_eng, e_eng)
xT = mean(x);yT = mean(y);
u=[ ] ;v=[] ;
  for i=1:size(x)if x(i) \sim -1x(i) = x(i) - xT;x(i) = x(i)/x0(i);
    if x(i) < 2 & x(i) > 0.5u = [u; x(i)];
    e nd 
    y(i)=y(i)-yT;y(i) = y(i)/y0(i);if y(i) <2 & y(i) > 0.5
      V = [V; Y(i)];
    e nd 
   e nd 
  e nd 
  u = \text{mean}(u) - 1;v = \text{mean}(v) - 1;s_eng 
  s_tr = s_{eng} * exp(-u-v);end
```
#### **Příloha 4: Skript [Vzdalenost.ni](http://Vzdalenost.ni)**

```
function [u,v] = Vzdalenosti(x,y)xT = mean(x);yT = mean(y);
 for i=1:size(x)u(i,1)=x(i)-xT;v(i,1)=y(i)-yT;end
```
end